Cover 1

## 跑步運動

用戶手冊

## Polar RS200™及 Polar RS200sd™

本說明書以英文版作最終解釋。

## Page 2

RS200 / RS200sd 快捷向導

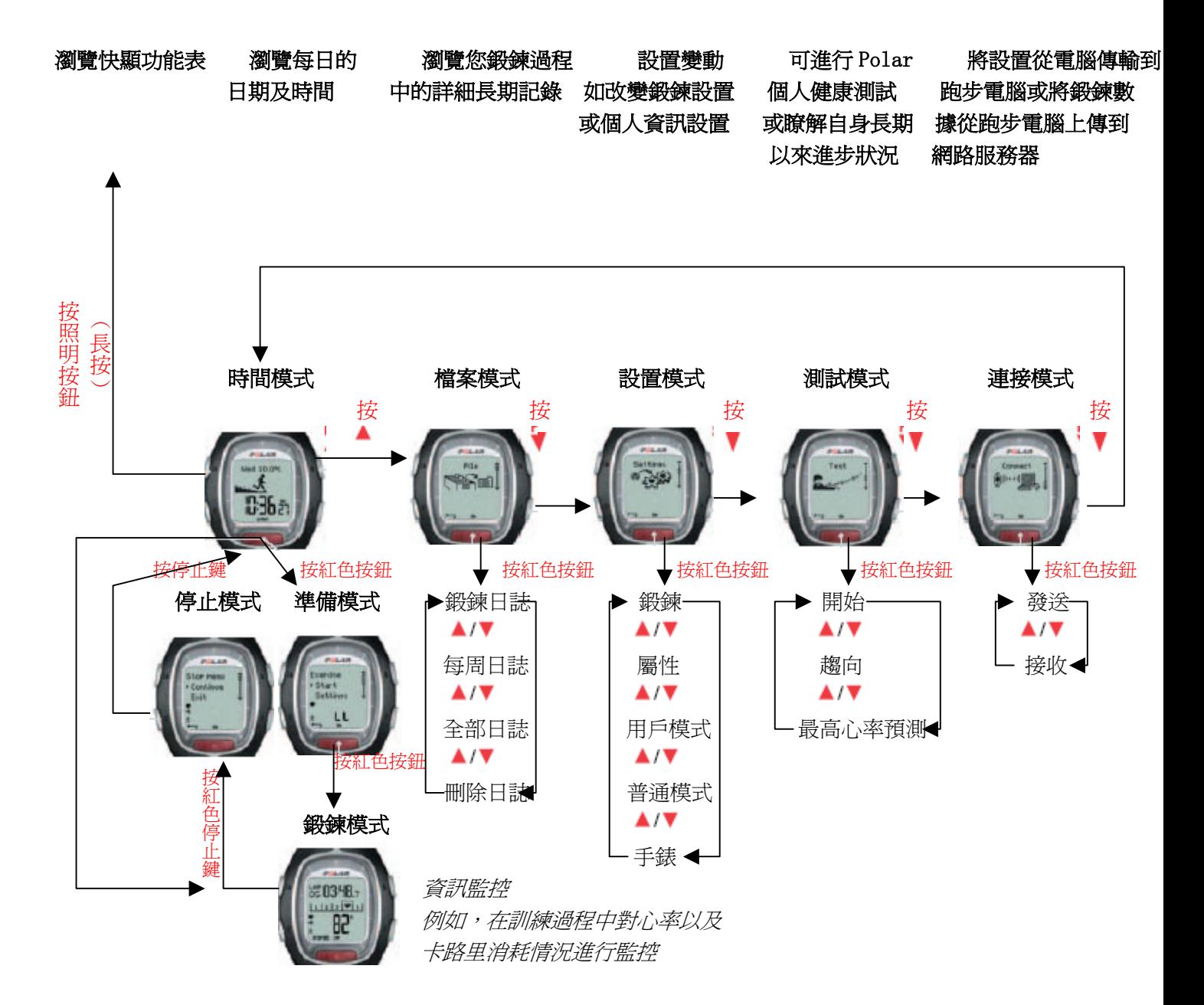

## 心率錶按鍵

提示:輕按一按鈕與按下一按鈕持續稍長時間所産生的效果會有所不同:

- ‧ 常規按: 按下一按鈕以後即釋放按鈕.
- ‧ 長按:按下一按鈕以後並作保持(持續時間至少一秒鐘)。

#### 照明按鈕

- 
- ‧ 瀏覽快顯功能表 (長按). ‧ 增大選值
- ‧ 按鍵解鎖 (長按).

- ‧ 停止、中止或取消某一功能 ‧ 減小選值
- 退出當前功能表並返回到上級功
- ‧ 回到時間模式(長按) 紅色按鈕 在所有模式(除去鍛鍊模式)下適用 ● ● ● ● ● 客動、進入或確認一功能

‧ 打開背光燈 ‧ 回到先前模式或回到先前功能表

停止鍵 ‧ 轉入下個模式或下級功能表

 $\blacktriangledown$ 

- 
- ‧ 進入顯示模式或功能表或進入上級功能表
- ‧ 進入準備模式
- ‧ 進入鍛鍊模式 (長按)
- ‧ 在鍛鍊模式中記錄圈時

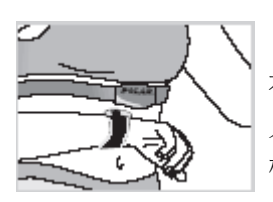

 心觸 (免手觸按鈕) 在鍛鍊過程中無需手動按鈕即可瀏覽資訊, 只需將心率錶置於接近心率傳輸帶上 Polar 標誌處即可。

# 目錄

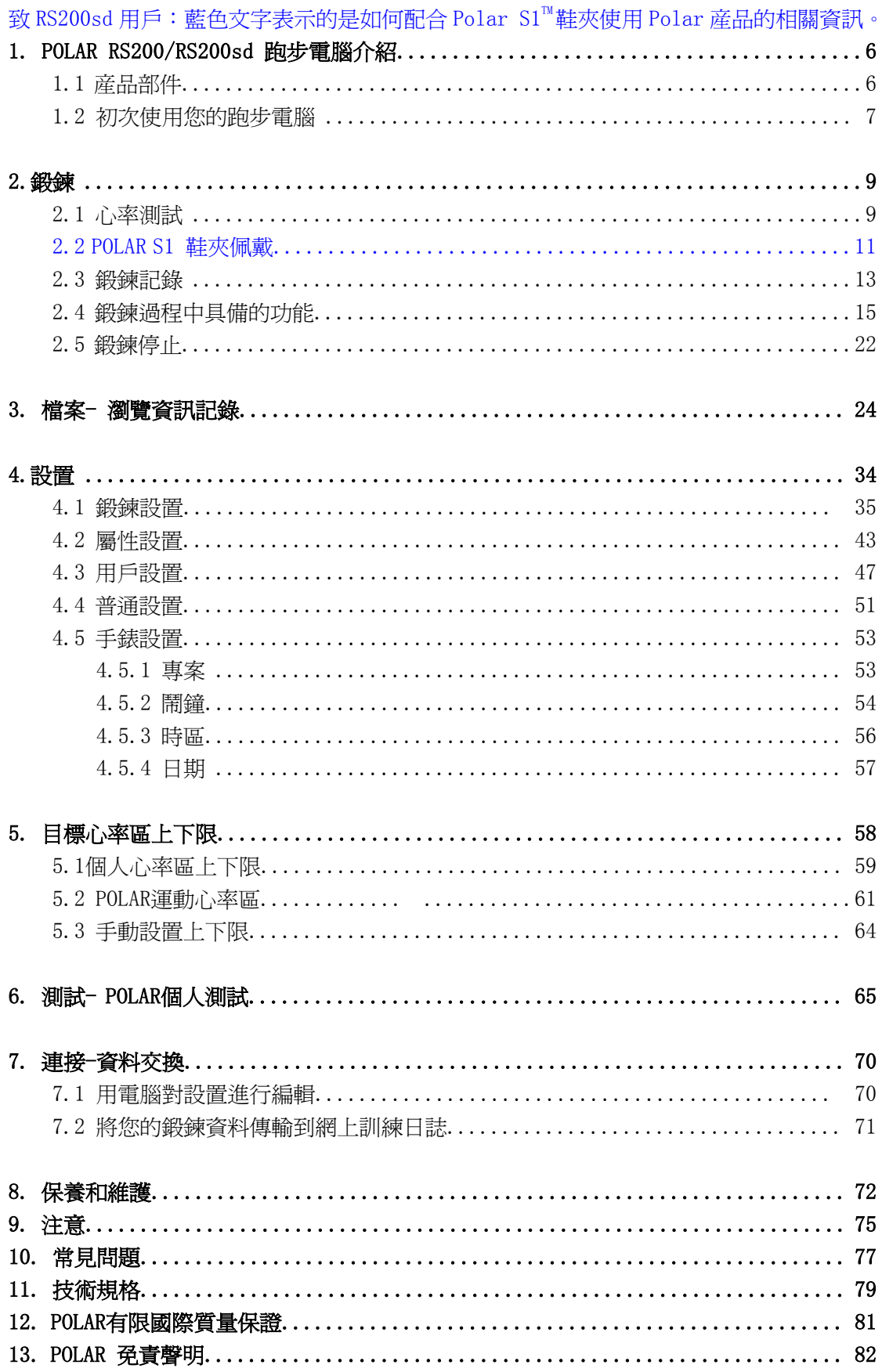

1、POLAR RS200/RS200sd 跑步電腦介紹

## 1.1 産品部件

Polar RS200跑步電腦套裝包括以下部件:

# 心率錶

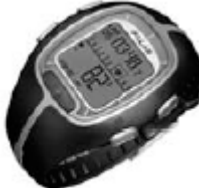

心率錶顯示並記錄您在鍛鍊過程中 的心率和鍛鍊資料。在心率錶中進行 您的個人設置並可以在鍛鍊以後分析 您的鍛鍊資訊。

#### POLAR網站服務

www.PolarRunningCoach.com是爲您度身定制的 網上服務,它可以幫助您實現自己的鍛鍊目標。 免費註冊後可使您即可使用個性化的鍛鍊程式 和訓練日誌、下載讓您受益匪淺的文章,以及使 用其他更多功能。此外,登錄**www.polar.fi**網站, 您還可以瀏覽最新的産品使用技巧,以及享受相 關的産品支援服務。

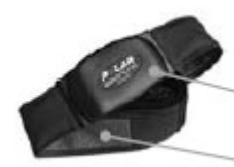

### POLAR密碼心率傳輸帶™

連接器將您的心率信號傳輸到心率錶。

皮帶上的電極部分可以探測到您的心率。

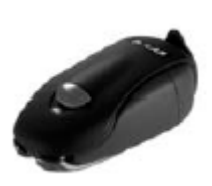

# Polar S1<sup>™</sup> 鞋夾 鞋夾可以將您的跑步速度

以及距離長度資訊傳輸到 您的心率錶上。

## 客戶服務,用戶註冊,以及質量國際保證資訊

如果你的 Polar 跑步電腦需要進行維修,請將 它與客戶服務反饋卡一起返還至 Polar 客戶服 務中心;通過填寫客戶註冊卡片,你能夠幫助 我們不斷研發創新的 Polar 産品與服務專案, 同時還能確保我們始終能夠提供高品質的客戶 支援服務。購買本産品的原消費者或原購買者 都將獲得有效期 2 年的 Polar 質量保證卡;請 保留此國際質量保證卡,以作爲你的購買憑證。

#### 1.2 初次使用您的跑步電腦

在基本設置模式下鍵入您的個人資料(時間,日期,單位,以及個人設置)。鍵入精確得個人資訊可以確保 您獲得正確的訓練反饋資訊。

您可通過按任意鍵來啟動您的空白心率錶。

心率錶通過數位和字母來顯示。

- 1. 按紅色按鈕。將會顯示歡迎來到 Polar 跑步世界的字句。
- 2. 按紅色按鈕並通過▲/▼鍵來選擇您希望使用的語言。(您可選擇英語、德語、西班牙語或法語)。
- 3. 按紅色按鈕。將會顯示開始進行基本設置。
- 4. 按紅色按鈕繼續進行設置,步驟如下:

提示: 在設置數值的時候持續按住▲/▼鍵,數位的滾動會加快。

- 24h / 12h:選擇十二小時制或二十四小時制 年份:設置年份
- ‧ AM / PM (選擇十二小時制): 選擇 AM 和 PM
- ‧ 小時: 設置小時
- ‧ 分鐘: 設置分鐘

並按紅色按鈕進行確認:

#### 提示: 日期會根據時制的設定來顯示

(<sup>24</sup> 小時制: 日–月- 年/ 12 小時制: 月 -日- 年)。

- $5.$ 時間: 按▲/▼鍵來設置閃動的數値,並按<br>  $\bullet$  日/月:設置日期(24 小時制)或設置月份(12 小時制)
- 紅色按鈕進行確認: • 月/日:設置月份(24小時制)或日期 (12小時制)
	-

單位:按▲/▼鍵來設置閃動的數值,並按紅色按鈕確認:

日期: 按▲/▼鍵來設置閃動的數值, ● ● ● 千克/釐米/千米 或 磅/英尺/米: 選擇單位。

體重: 按▲/▼來設置閃動的資料並 紅色按鈕進行確認:

‧千克/磅:設置您的體重

提示:按照明按鈕 (長按)來變換單位。

身高: 按▲/▼來設置閃動的資料並按 快顯功能表 紅色按鈕進行確認:

‧釐米/英尺,英寸:設置您的身高。 提示:按照明按鈕(長按)來變換單位。

牛日: 按 ▲/▼來設置閃動的數值。並按紅 色按鈕確認:

‧日/月: 設置日期 (24 小時制)或月份(12 小時制)

 解手錶設置指導。 ‧月/日: 設置月份(24 小時制) 或日期(12 小時制)

‧年份: 設置年份

性別: 按▲/▼來設置閃動的資料,並按紅 色按鈕來進行確認:

‧男性/女性: 選擇您的性別

6. 設置完畢? 會顯示否/是。來改變您的設置, 選擇**否**,並在達到您的預期設置以後按停止。若接受 設置,則按紅色按鈕選擇是,會自動回到時間模式

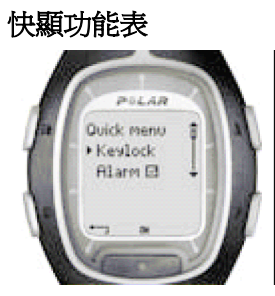

在時間模式下持續按住照明按 鈕,您可瀏覽快顯功能表。快顯 功能表包括如下功能:

 按鍵鎖定:您可以鎖住按鍵。按鍵鎖定可以防止 意外情況下的按鍵。閱讀第 20 頁以獲得更多資訊。 •川鬧鐘:您可以啓動或關閉鬧鐘。閱讀第 53 頁了

時區**:** 變換時區設置,閱讀第 53 頁可以瞭解更多 手錶設置指導。

睡眠功能**:** 要啟動睡眠功能, 閱讀第51 頁瞭解常 規設置指導。

小貼士:通過下載標識,您可以對您的跑步 電腦進行個性化設置。更多資訊,請閱讀 70 頁上的資料傳輸交換部分。

## 2、鍛鍊

## 2.1 測試您的心率

若要對您的心率進行測試,你需要佩戴傳輸帶。

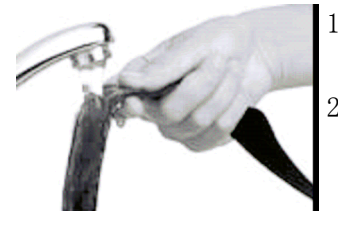

1、將皮帶下的電極部分用流水濕潤,並確保電極部分已被完全濕潤。

- 2、將連接器系於彈性帶上,並將連接器上的大寫字母 L 放置在彈性帶上的 單詞 LEFT (左側)上,然後用力扣上帶扣。調整彈性帶的長度,使您感 覺貼身舒適。請確保彈性帶系于您胸腔周圍,並在胸肌以下。然後扣上 第二道帶扣。
	- 、請檢查電極部分是否緊貼您的皮膚,Polar 標誌應位於正中直立的位置,

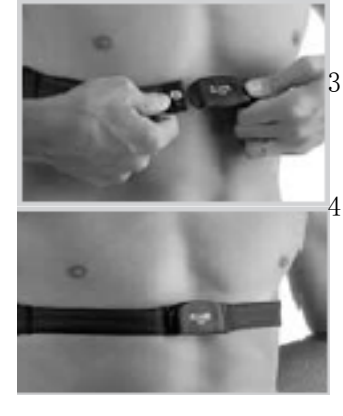

4、您可以像佩戴您的手錶一樣佩戴您的心率錶。在時間模式下, 按**紅色**按 紐。跑步電腦會自動開始追蹤您的心率。在 15 秒內會顯示您的心率並顯 示帶邊框的心型標誌。如果您打開幫助功能,將會顯示心率信號已經找 到的資訊。心率錶會對您的心率進行測量但不會進行記錄,直至您開始 運動心率錶才會記錄您的心率。關於心率錶記錄心率及其他運動資料, 參見第 13 頁上的鍛鍊記錄。

#### 密碼心率傳輸帶

密碼心率傳輸能夠避免由附近的其他心率錶而引起的干擾。爲了保證心率訊號搜尋以及心率 監測的順利進行,請將心率錶與心率傳輸帶的距離保持在 3 英尺/1 米以內。同時,請確保你 沒有靠近其他同樣佩戴心率錶的人士,或者附近沒有其他任何電磁干擾源(更多關於訊號干 擾的資訊,請參閱第 75 頁, "注意事項"一章)。

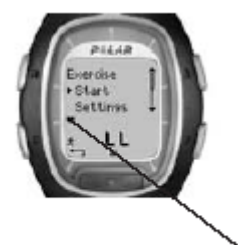

 附有外框的心型符號表示密碼心率傳輸功能。 無外框的心形符號表示未經加密的心率傳輸。尤其在周圍沒有任何干擾源的情況下, 你亦可以選擇在訊號未經加密的模式下測量自己的心率數值。

þ

若要將連接器從彈性帶上解下,需拇指和食指使力,手部如圖所示進行翻轉。

提示:如果心率錶上並不顯示您的心率,或者心率標上顯示**請檢查您的傳輸帶,**  請確保您已經濕潤您的電極部分,並且彈性帶已足夠緊貼您的身體。將您的心率 表置於傳輸帶上的 Polar 標誌附近, 以重新啓動心率追蹤。

## 2.2 佩戴 Polar S1 鞋夾

當您第一次使用鞋夾,您必須在鞋夾內放入電池。電池是包含在産品套裝內 的。讓我們從本頁的"裝配 S1 鞋夾的電池"這章開始。 在更換電池的時候,檢查一下鞋夾電池內是否還有充足的電量。您可以按住 鞋夾上的紅色按鈕來確認電池內是否尙有充足電量。如果綠燈開始閃爍,您 即可將鞋夾固定在您的鞋子上。如果沒有任何燈亮起,就說明鞋夾的電池需 要更換了。

## 裝配 S1 鞋夾的電池

鞋夾電池預估的平均使用時間大約是 20 個小時。您可以自行更換鞋夾電 池。如果您想自行更換,請您仔細按照下面的提示進行。如果您更傾向 Polar 公司爲您更換鞋夾電池,您可以將您的鞋夾感測器寄送到 Polar 服務中心, 或者親自攜帶鞋夾感測器來 Polar 服務中心。在那裏,您的鞋夾感測器在更 換電池後將得到測試。

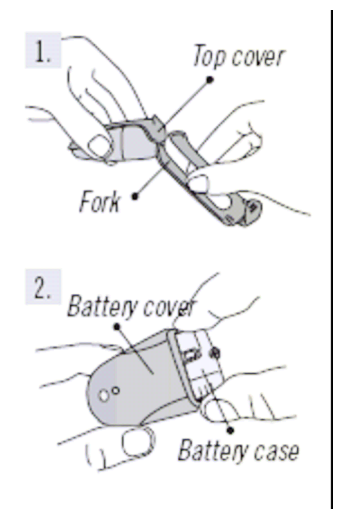

- 1. 鬆開卡扣,從叉狀托架內向上拉出鞋夾, 使鞋夾與叉狀托架分離。
- 2. 將黑色頂蓋從電池蓋上移開,從而使之與 鞋夾分離。您可以使用叉狀托架的前邊緣 部分來移開黑色頂蓋。(見圖 1)。
- 3. 小心得打開電池蓋。將電池盒拉出(見圖 2)。用新電池更換舊電池。(電池爲 AAA 電 池)。
- 4. 將電池盒重新插入鞋夾內。確保電池盒滑 入鞋夾的凹槽內。請注意在電池盒滑入與 滑出鞋夾的時候,不要觸動鞋夾開關。
- 5. 檢查一下密封圈是否在鞋夾的凹槽內,以 確保鞋夾的防水性。關上電池蓋,將黑色

頂蓋置於鞋夾頂端。確保蓋子蓋緊。

- 6. 按住鞋夾上的紅色按鈕,查看綠燈是否開始閃爍來測試鞋 夾是否有電。再次按住紅色按鈕關閉鞋夾。
- 7. 廢棄電池應依照使用者當地的相關規定做適當處理。

## 將 S1 鞋夾固定在您的鞋子上

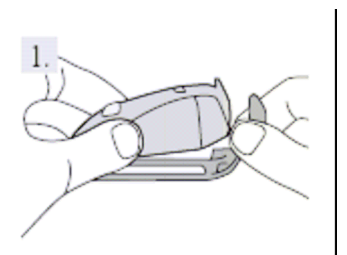

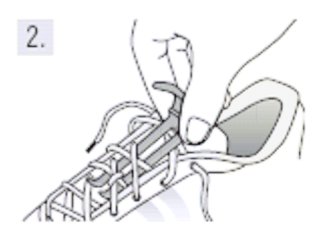

 $\overline{3}$ 

1. 鬆開卡扣, 從叉狀托架內向上拉出鞋夾, 使鞋夾與叉狀托 架分離。

2.鬆開您的鞋帶,把叉狀托架置於鞋帶下面與 鞋舌上面之間。然後系緊鞋帶。

3.將鞋夾的前部(靠近紅色按鈕)裝在叉狀托架 上,保證吻合,然後按下鞋夾的後部,將卡扣扣緊。 確保鞋夾不會移動,與您的腳部成爲一體。 4.當您的心率在跑步電腦上顯示出來的時候,打

開鞋夾的開關。按住鞋夾上的紅色按鈕直至綠燈開 始閃爍。

在鍛鍊結束後,按住鞋夾上的紅色按鈕直至綠燈熄滅。

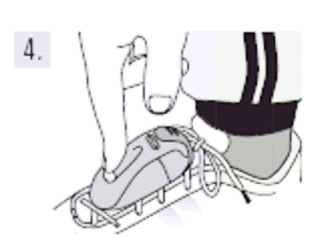

注意:

·如果您已經在心率錶上開啓"幫助功能",當您打 開鞋夾的時候, "找到鞋夾信號"(Footpod signal

found)的提示資訊和一個 標記會在螢幕上顯示。

· 如果螢幕上顯示 "檢查鞋夾!" (Check Footpod!)的提示資訊,表明心率錶無法接收到任 何來自鞋夾的資訊。請參見77頁的"常見問題" 一章,以獲取詳細指導。

·當鞋夾上的綠燈變成紅色,您就需要在您下次鍛鍊前更換新 的電池。

小貼士:鞋夾固定的越牢固,測速度與距離功能就會越精確。 確保盡可能多的鞋帶縛住叉狀托架,使其固定。

## 調校 Polar S1 鞋夾

對鞋夾進行調校可以增進步速和距離測量的精確度。 我們推薦您在下列情況下調校鞋夾:當您是首次使用鞋夾時,如果您的跑步鍛鍊 模式發生了顯著變化,如果鞋夾在您鞋子上的位置發生巨大變化(比如,您換了 一雙跑步鞋)。 您可以通過以勻速跑動一段預設距離來調校 S1 鞋夾。如果您已經了解調校要

素(比如,當您從平坦地形移動到陡峭地形時),您可以手動設定要素。

如需瞭解更多關於如何調校鞋夾的資訊,參見第 43 頁

## 2.3 鍛鍊記錄

在時間顯示模式裏按下"開始"(Start),您就可以開始鍛鍊了。

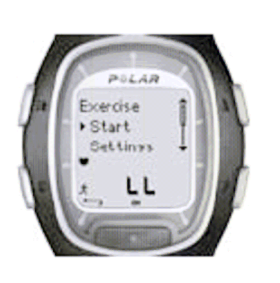

- 1. 依照第9頁上的"測試您的心率"章內所描述的那樣佩戴好 傳輸帶。
- 2. 從時間顯示模式開始。按下紅色按鈕。
- 3. 跑步電腦處於準備模式。"開始"(Start)和"設 置"(Settings)字樣顯示在螢幕上。默認的鍛鍊 類型在上方的箭頭上閃爍。心率錶會自動開始搜 索您的心率但時您的鍛鍊不**會被記錄**。
- 4. 按下"▲向上"或者 "▼向下"選擇"開始"

(Start)。按下紅色按鈕確認您的選擇。秒錶開始工作,鍛鍊記錄標記 螢幕上顯示。秒錶和計算器在鍛鍊開始後被啓動,開始記錄。

小貼士:您也可以通過按住紅色按鈕快速開始在時間顯示模式模式內的鍛鍊記錄。

注意:

- · 在開始鍛鍊記錄之前,您可以在"設置"(Settings)模式裏更改默認的鍛鍊 類型。在**鍛鍊模式(Settings)**裏,通過**紅色**按鈕選擇"鍛鍊"(Exercise), 然後通過"▲向上"或者 "▼向下"選擇您所希望的鍛鍊類型。通過紅色 按鈕來確認。通過紅色按扭來選中"選擇"(Select)。跑步電腦會自動回復 到"待機"(Standby)模式。
- 如果您開始進行一項需要鞋夾的鍛鍊,但是你尙未打開鞋夾的開關," (*鍛* 鍊名稱)需要鞋夾"((Exercise name) requires Foodpod)字樣在鍛鍊開始 時會顯示在螢幕上。此時,打開鞋夾開關,在您的跑步電腦上啓動鞋夾設置, 然後繼續鍛鍊。如許瞭解更多資訊,參見第 43 頁的"屬性設置"。如果您沒 有更改鞋夾設置並再次按下跑步電腦上的**紅色**按鈕, "鍛鍊已更改" (Exercise changed)的字樣會顯示在螢幕上,而鍛鍊類型會自動更改爲無需 鞋夾的"自由鍛鍊"(Free exercise)。
- 如果"個人運動心率區"(OwnZone)被選中,"個人運動心率區"(OwnZone)確 定程式就會啓動。如許瞭解更多資訊,參見第 <sup>59</sup> 頁的"確定您的個人運動心率 區上下限"。
- · "電池電量低"(Battery Low)資訊會在跑步電腦的電池需要更換的時候顯示 在鍛鍊模裏。在這種情況下,參見第 <sup>72</sup> 頁的"保養與維護"一章。

小貼士:在您希望測試但不記錄心率的時候,使用"待機"(Standby)模式。比如,在等待 進行一項賽事或競賽開始之間。

• 按"停止"(Stop)按鈕兩次, 回到"時間"(Time)模式。

## 2.4 鍛鍊過程中的功能

## 在你的鍛鍊過程中,你可以:

- LSP |<br>05 | 存儲圈數和查看每圈用時。
- | 查看您的當前心率(以每分鐘心跳次數或者您的最高心率的百分比來顯示)。
- Ů 查看到目前爲止鍛鍊的總耗時。
- 查看您在鍛鍊過程中消耗了多少熱量。
- 法<br>察看您的步速。
- 1 秦看到目前爲止的跑動距離。
- 6 | 察看日常時間。

南鲜

93

- 通過察看計時器或距離響鬧,瞭解某一階段的鍛鍊離開結束還 有多少時間,然後更替到下一個階段。
- $112$ 查看您的目標心率區並確定您的心率是否在目標心率區上下限區間內。
- 10.0 12.0 查看你的步速上下限區間。

**LEFER** |<br>|香看您的心率劇烈程度,通過目**標運動心率區鎖定(ZoneLock)**功 能將心率鎖定在某個特定的運動區。如需瞭解更多關於 Polar 運動心率區的資 訊,參見第 61 頁。

## 注意:

- · 您的鍛鍊記錄只有在秒錶開啓超過一分鐘或者至少跑完一圈的情況下才會被記錄下來。
- · 您在鍛鍊過程中從螢幕上能夠看到哪些資訊取決於您的螢幕設置。請參加下一頁以獲取 更多資訊。

## 默認螢幕顯示

您的跑步電腦爲您提供三行同時顯示的不同跑步資訊。在您的鍛鍊過程中,當 您使用鞋夾的時候,您可以察看到以下 5 種默認的螢幕顯示(在您不使用鞋夾 的時候,只有三種默認螢幕顯示)。您可以在鍛鍊過程中方便得通過"▲向上" 或者 "▼向下"在不同得螢幕顯示之間切換。在您的鍛鍊過程中得以察看到不 同的螢幕顯示將有助於您獲取所希望得到的有用資訊。

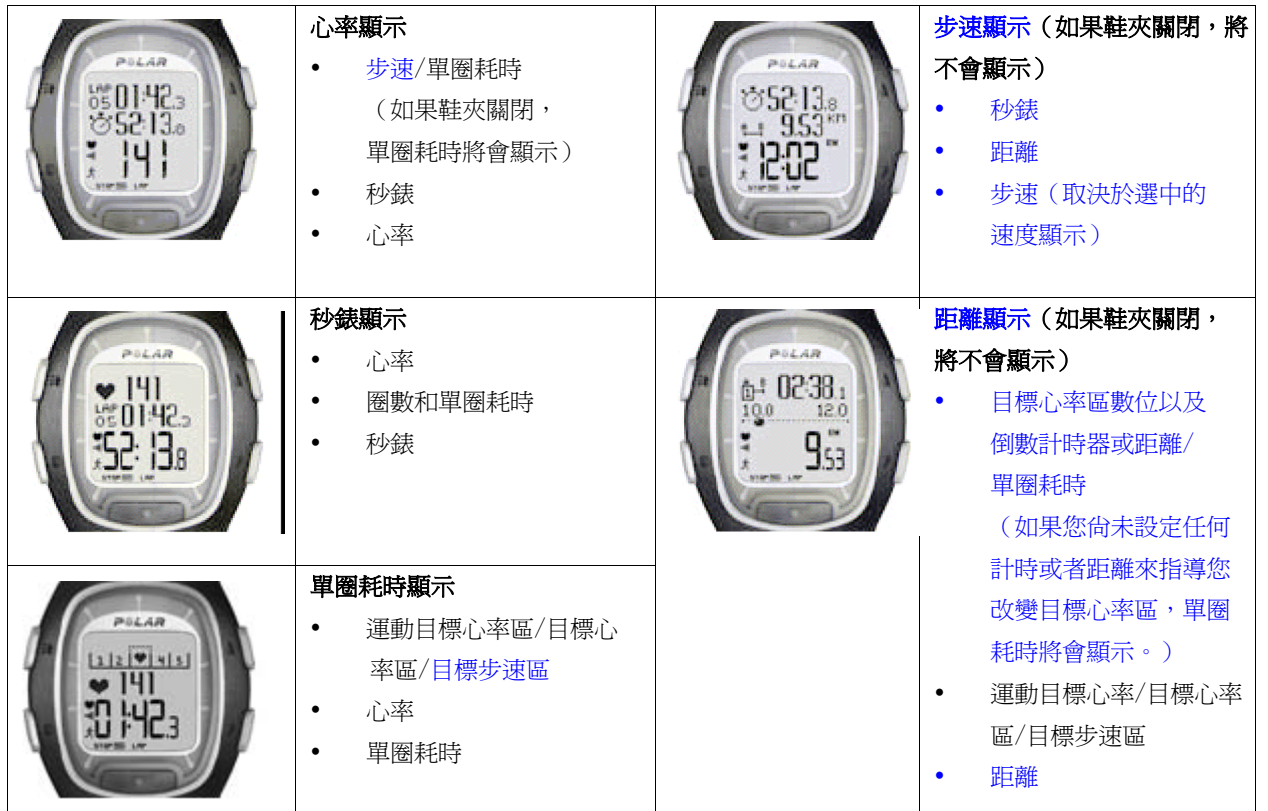

注意:

螢幕顯示的不同取決於您的設置。參見下一頁來獲取如何進行螢幕顯示更改的指導。

### 在你的鍛鍊過程中更改螢幕上所顯示的資訊:

您可以通過螢幕設置使您的螢幕顯示變得個性化。你希望在螢幕上看到何種顯示 組合將完全由您來做決定。

- 1. 按下"停止"(Stop)進入"停止"功能表(Stop menu)。在您調整螢幕顯示的 時間裏,您的鍛鍊記錄將會暫停。
- 2. 通過"▲向上" 或者 "▼向下"選擇"設置" (Settings)。通過紅色按鈕 進行確認。
- 3. 在"設置"功能表(Settings menu)中選擇"顯示" (Display)。您總是可以 更改心率,秒錶和單圈耗時的顯示。當鞋夾設置開啓時,您還可以更改**步速** 和距離的顯示。通過"▲向上" 或者 "▼向下"來選擇顯示的變更。
- 4. 當按下紅色按鈕,螢幕最頂端的一行開始閃爍。通過"▲向上"或者 "▼ 向下"來瀏覽螢幕上的選項資訊並通過紅色按鈕來確認。

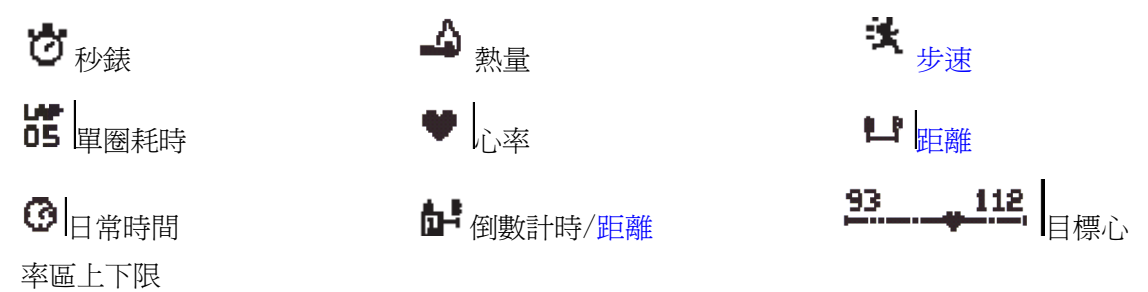

- 5. 然後,螢幕中間的一行開始閃爍。按照上述的步驟重復操作即可。
- 6. 按下"停止"(Stop)兩次,回到"停止"功能表(Stop menu),選擇"繼續"(Continue) 來

繼續進行您的鍛鍊。

#### 注意:

- y 如要恢復成默認螢幕顯示,在螢幕上部或中間的箭頭閃爍的時候,按住"夜光照明" (Light)按鈕。 "恢復默認?否/是"字樣會顯示。通過"▲向上" 或者 "▼向下"來選擇"是" (Yes)並通過紅色按鈕來確認。
- y 在"鍛鍊"(Exercise)模式裏,您可以通過按住▲按鈕來選擇您最近更改的螢 幕顯示。
- y 螢幕顯示也可以於鍛鍊開始之前在"待機"(Standby)模式中進行更改。在 "待機"(Standby) 模式中選擇"設置"(Settings),然後從功能表中選擇"顯示"(Display)。 操作過程在上文中 詳細說明了。

小貼士:

- 選擇一個與您所期望相符合的螢幕顯示。舉個例子,當鍛鍊時需要一個設定的步速, 就使用速度顯示。
- 選擇一個帶有 Polar 運動目標心率區顯示的螢幕顯示來配合一個間歇鍛鍊設定。對於 進行一次設定距離的長距離跑動,使用帶有距離顯示的螢幕顯示是很有幫助的。

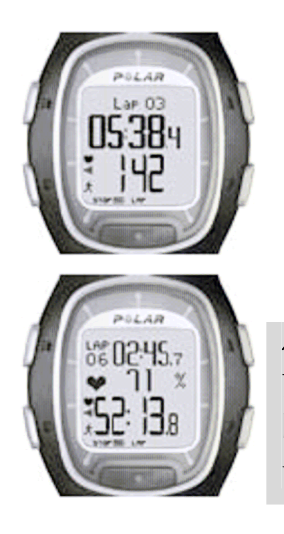

## 您可以將螢幕上的功能選項放大來瞭解關於該功能的資 訊:

在鍛鍊模式中按下▼按鈕(長按)。您可以螢幕中間一行 的資訊被放大,關於該功能選項的解釋資訊會在上面一 行顯示。如果您再次按下▼按鈕(長按),螢幕恢復到三 行同時顯示。

注意:目標心率區圖表無法被放大。

小貼士:例如,在參加公路賽或者徑賽專案期間,你可以有效地監測以最 高心率百分比所顯示的心率數值與自己的比賽用時(螢幕上行顯示的是每 圈用時,中間行顯示的則是分段計時資訊)這樣做可以幫助您的心率處於 一個正確的心率區域內,並將其保持到抵達終點線。

## 存儲每圈用時和分段時間:

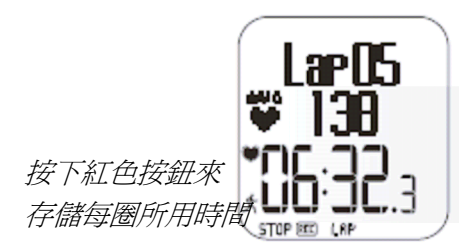

顯示圈數,每圈平 均心率,以及每圈 用時

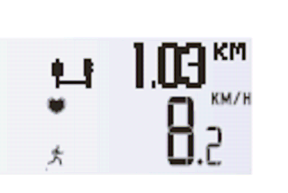

如果鞋夾功能開 啓,幾秒鐘後,每 圈步速和距離資 訊將會顯示。

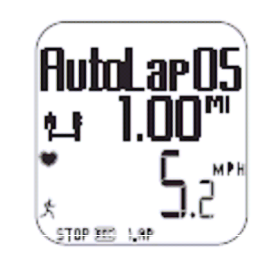

如果您已經開啓自動 記圈功能,您的跑步 電腦將會自動記錄跑 動圈數。

每圈用時表示您跑動一圈所消耗的時間。分段時間表示從您鍛鍊的開始直至存儲某一 圈所用時間之間所消耗的時間(比如從您的鍛鍊初始直至第四圈所用時間被存儲之間 這段時間)。

注意:

- 當您的跑步雷腦所能夠存儲的圈數少於 42 圈時,跑步雷腦會發出嘟嘟的提示聲, 同時,記憶不夠的提示資訊也會出現在螢幕上。
- 如果您的胸步雷腦的存儲記憶已滿,胸步雷腦會發出嘟嘟的提示聲,同時,**記憶** 已滿的提示資訊會出現在螢幕上。您的鍛鍊資訊仍然會被記錄下來,此後的每圈 用時仍然會在螢幕上顯示但是將不會累計記錄並存儲入鍛鍊檔案。
- 當計時器到達你所設定的最長鍛鍊時間的時候,跑步電腦會發出嘟嘟的提示聲, 同時,**最長鍛鍊時間**的提示資訊在螢幕上顯示 10 秒鐘。然後鍛鍊計時器將會停 止,鍛鍊資訊將不會再被記錄下來。

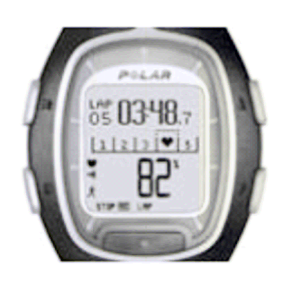

#### 在運動區上鎖定心率區(心率區鎖定)

當您在鍛鍊的時候沒有預先設定目標心率區,您可以在某 個特定的運動區上鎖定您的心率。比方說,您正在以每分 鐘 130 跳的心率跑步,這個心率是您的最高心率的 75%,並 且正好對應三號運動區,您可以按住紅色按鈕來將您的心 率區鎖定在該運動區內。此時,三號運動區已鎖定 70%-79%的提示資訊會出現在螢幕上,圖表也將會在每圈用時

的顯示模式下顯示(如果您此前沒有更改螢幕顯示模式)。當您繼續進行鍛鍊,您的心 率偶然低於或高於已鎖定的運動區的時候,跑步電腦將會發出嘟嘟的響聲來發出警告 (如果偏離目標心率區響鬧警示功能被開啓)。如果您的心率低於您最高心率的 50% 或者高於您最高心率的 100%,您將無法在圖表上看到心形符號。

您可以按住**紅色**按鈕來解除運動區銷定。三**號運動區已解除銷定**的提示資訊會出現在 螢幕上。如需瞭解更多關於如何在您的訓練過程中使用 Polar 運動心率區的資訊,請 參見第 61 頁。

小貼士:在您進行恢復性跑步的時候,在運動區上鎖定心率尤其有幫助。該功能將保 證您在進入下一段艱苦鍛鍊之前獲得充分的恢復。

**暫停鍛鍊:** 按下**停止**按鈕,鍛鍊記錄功能,秒錶功能以及其他相關功能都會暫停。如 需繼續鍛鍊,從螢幕功能表中選擇**繼續**並按下**紅色**按鈕即可。

小貼士:當您只需停下補充水分或等待交通信號燈轉換,您可以僅暫停鍛鍊記錄功能。

在黑暗無光的情況下鍛鍊(夜間模式): 如果你在鍛鍊記錄過程中按下夜光照明按鈕來開啓螢幕背燈,則每次您在進行相同鍛 鍊的時候你按下任何按鈕或者使用 ● 心觸式免按功能來重新啓動螢幕背燈。螢幕背燈 還會在自動圈數記錄被保存下來。

查看設置功能表:按住夜光照明按鈕即可。您可以在設置功能表中修改您的跑步電腦 的如下功能:

- ·按鈕鎖定 ·心率顯示 ·自動圈數記錄
- •偏離目標心率區間警報\* ●心觸式免按
- •調整目標心率區\*\* · ·速度顯示

提示:如需瞭解更多關於此項功能的資訊,請參看第 <sup>43</sup> 頁功能設置一章

\*如需瞭解更多關於偏離目標心率區間警報功能,請參看第 <sup>58</sup> 頁的目標心率區上下限 一章

\*\* 只有當您在預先設定了目標心率區間的情況下進行鍛鍊,調整目標心率區功能才會 在螢幕上顯示。您可以通過選中此項功能來手動將當前的目標心率區間調整成另外一 個。

小貼士:在您鍛鍊時所處的環境中,您感覺跑步電腦發出的響鬧報警提示音可能打擾 到其他人,您可以關閉偏離目標心率區間警報。

<mark>™</mark> 按鈕鎖定:在鍛鍊過程中,你可以對除夜光照明按鈕外的所有按鈕進行鎖定或解 除鎖定的操作。當您在進行一項極容易誤觸按鈕的運動的時候,按鈕鎖定功能是非常 有用的。如需鎖定按鈕,請按住夜光照明按鈕進入快顯功能表。用▲/▼按鈕從功能 表中選中按鈕鎖定,然後按下紅色按鈕確認。 符號會在螢幕上顯示。如需要解除 按研鎖定,請按住夜光照明按鈕。按住直至解除按鈕鎖定的字樣會在螢幕上顯示。按 照提示字樣,按住夜光照明按鈕,直至 ~ 符號消失。按鈕鎖定已解除的字樣會顯示 在螢幕上。

#### 在鍛鍊中改變設置**:**

在鍛鍊記錄模式下按停止按鈕。按▲/▼鍵選擇設置,並按紅色按鈕進行確認。在您進行調 整設置的過程中,心率錶將中止進行鍛鍊記錄。設置功能表如下:

・**目標心率區警示:**開啓/關閉目標心率 區警示聲響。目標心率區警示功能會在 超出預設目標區域限制的時候發出警 示,例如您的心率、速度或步速低於下 限或高於上限。.

‧改變目標心率區**:**當多個目標心率區下 進行運動時,您可以在不同的心率區間 進行切換。當您在無目標心率區上下限 的情況下進行鍛鍊的時候,不會顯示該 功能表。

‧ 心率顯示方式**:**您可以選擇觀察心率的 方式——以每分鐘跳動次數顯示或以最 大心率的百分比方式顯示。(HR%)

• ♥心觸: 在鍛鍊渦程中無需按鍵即可 瀏覽鍛鍊記錄。僅需將心率錶靠近傳輸 帶上的 Polar 標誌,您選擇顯示的資訊就 會在螢幕上顯示出來。您可以在以下幾 項中進行選擇♥心觸功能的顯示內容:

• 顯示上下限(查看預設的心率上下 限)

- ‧ 圈時記錄(記錄圈時)
- 顯示切換 (切換顯示幕顯示內容)
- ‧ 照明 (顯示幕照明)
- 關閉 (關閉♥心觸功能)

‧ 速度顯示**:** 選擇速度的顯示方式。您的速 度選擇取決於您選擇的單位:

‧ 千米**/**小時或米每小時 (速度)

‧ 分鐘**/**千米 or 分鐘**/**米 (步速)

‧ 自動圈數記錄**:** 開啓/關閉自動圈數記錄 功能。如果您選擇開啓此功能,在您選擇距 離長度以後,您的跑步電腦會自動進行圈數 記錄。使用自動圈數記錄功能,請確保在您 已啓動鞋夾,並且在您的跑步電腦中已啓動 鞋夾功能。

‧ 螢幕顯示**:** 您可在鍛鍊過程中選擇不同的 資料顯示方式。您可選擇在螢幕偏上的位置 或螢幕中央位置顯示您想看到的資訊。請參 見 17 頁的使用說明。

提示*:*如果您設置了計時器或距離長度來提示 您進入下一個目標心率區,那麽在心率區需 要轉換的時候您會聽見計時器*/*距離長度發出 **響聲。如果你已經關閉了聲音,那麽在螢幕** 上會顯示計時器(時間數位)或距離長度(距 離長度數位)。若要瞭解更多關於用計時器和 距離長度來指導您的鍛鍊的資訊,請參見第 *35* 頁的鍛鍊設置。

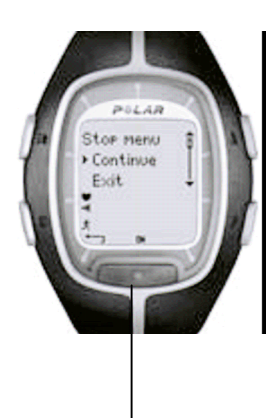

停止功能表:

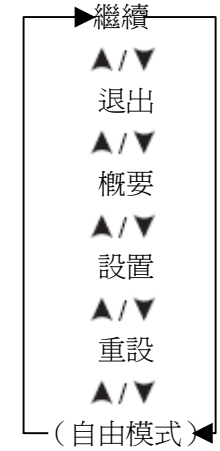

## **2.5** 停止鍛鍊

按停止按鈕可以中止鍛鍊記錄。在螢幕上就會顯示停止功能 表。心率錶會中止記錄您的鍛鍊成果。

停止功能表中包含如下子功能表。您可以通過▲/▼鍵進行移 動,並按紅色按鈕確認。

- ‧ 繼續**:** 繼續進行鍛鍊
- ‧ 退出**:** 停止鍛鍊記錄

‧ 概要**:** 在鍛鍊過程中您可以查找概要資訊並在此以後繼續 您的鍛鍊。參見下一頁可獲取更多資訊。

‧ 設置**:** 改變設置。參見第 21 頁瞭解更多。

‧ 重設**:** 重設您當前的鍛鍊資訊並重新開始進行鍛鍊。您剛 剛進行重設的資訊將不會被記錄於檔案中。在螢幕上會顯示 重設鍛鍊資訊?否**/**是的字句。按紅色按鈕確認您的選擇。

‧自由模式**:** 您可以在另一個鍛鍊模式(非自由模式)下進行 鍛鍊時轉入自由模式。若要獲取更多關於在跑步電腦中重設 不同鍛鍊資訊的內容,請參見第 35 頁。

*(*提示*:* 在自由模式下進行鍛鍊,您不會在停止功能表中看到 此選項。*)* 

再次按停止鍵可以停止記錄。另外,您也可以從功能表上通

過 ▲/▼ 鍵選擇退出。

**概要:** 當您選擇概要時會顯示以下資訊。您可以通過▲/▼鍵滾動螢幕來瀏覽資訊或按停止 鍵停止資訊瀏覽。鍛鍊結束以後會在檔案中顯示詳細鍛鍊資訊,參見下一章以瞭解更多資訊。

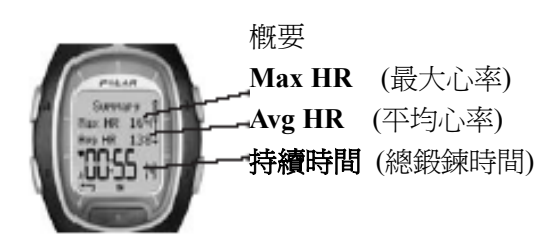

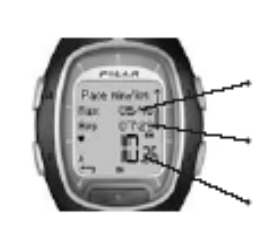

### 步速

**Max pace / Max speed**  (最高步速/速度) **Avg pace / Avg speed**  (平均步速/速度) 距離 (總長度 公里/英 里)

### **3**、檔案——查閱已記錄的資料資訊

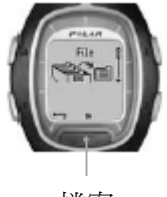

檔案

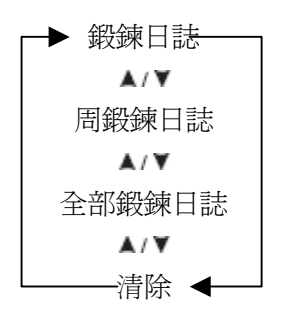

鍛鍊以後瀏覽詳細的鍛鍊資訊對您的鍛鍊是十分有幫助的。您 的鍛鍊資料保存於檔案中。請注意,只有在秒錶功能已開啓至 少一分鐘的狀態下,或者在記錄了一圈的資料資訊後,心率錶 才能將你的鍛鍊資料儲存下來。

小貼士 *:*您可以將您的鍛鍊資料從您的跑步電腦上傳到 *www.PolarRunningCoach.com* 的網路服務來進行更進一步的資 料分析。若您要瞭解更多資訊,請參見第 *70* 頁。

- 1. 在時間模式下,按▲鍵,顯示檔案。
- 2. 按紅色按鈕,包含如下子功能表:
- ‧ 運動日誌
- ‧ 周鍛鍊日誌
- ‧ 全部鍛鍊日誌
- ‧ 清除

3. 按AIV 鍵來選擇您的選項,並按紅色按鈕確認。您可以完整 瀏覽已記錄的資料資訊。

- 4. 按停止按鈕,停止資料資訊瀏覽
- 回到時間模式, 按住停止鍵

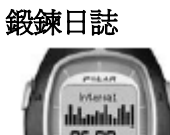

從**鍛鍊日誌**中,您可以在相關的鍛鍊持續時間,鍛鍊模式以及 鍛鍊整體趨勢間進行比較。概要檔案以資訊條的形式顯示您最 近鍛鍊中,16 次最長的鍛鍊時間,並且該條資訊的高度表示鍛 練時間的長短。您可以通過按▲/▼鍵來進行瀏覽。並且通過按 紅色按鈕來進行選擇。

瀏覽鍛鍊過程中已記錄資訊的流程如下圖所示:

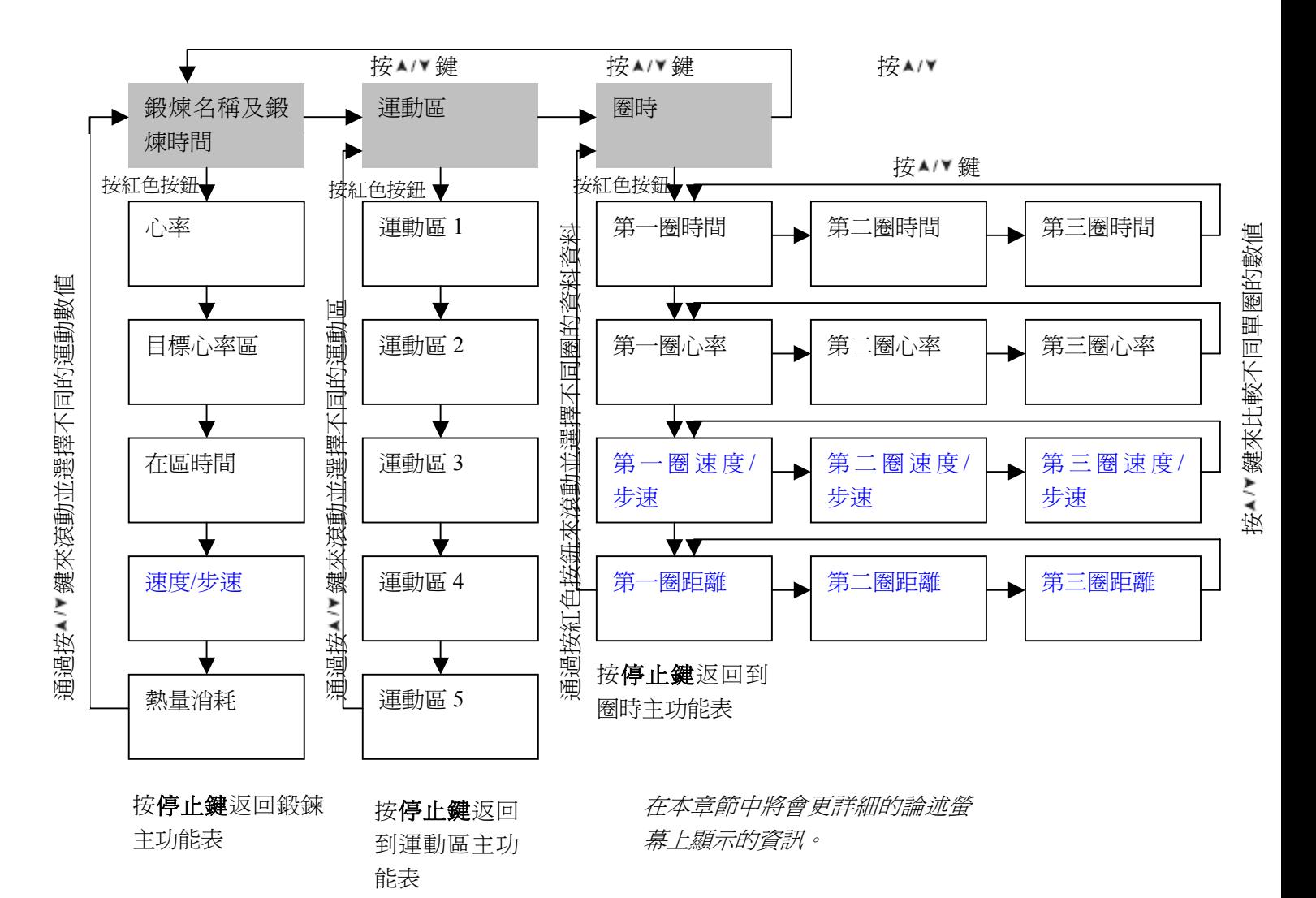

在螢幕上顯示的已記錄資訊在本節中會有更詳細的闡述。

按紅色按鈕進入鍛鍊目錄。按▲/▼鍵瀏覽已記錄的資訊。在瀏覽結束以後,您可以按停止 按鈕返回鍛鍊目錄。

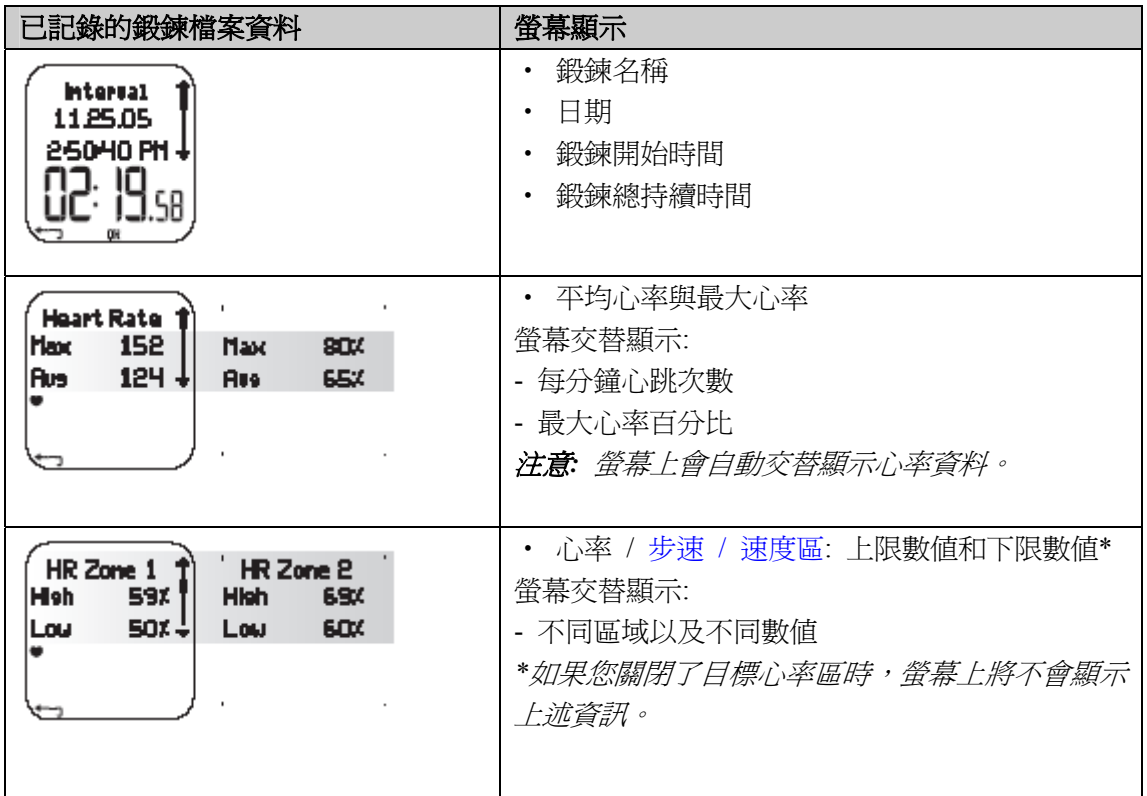

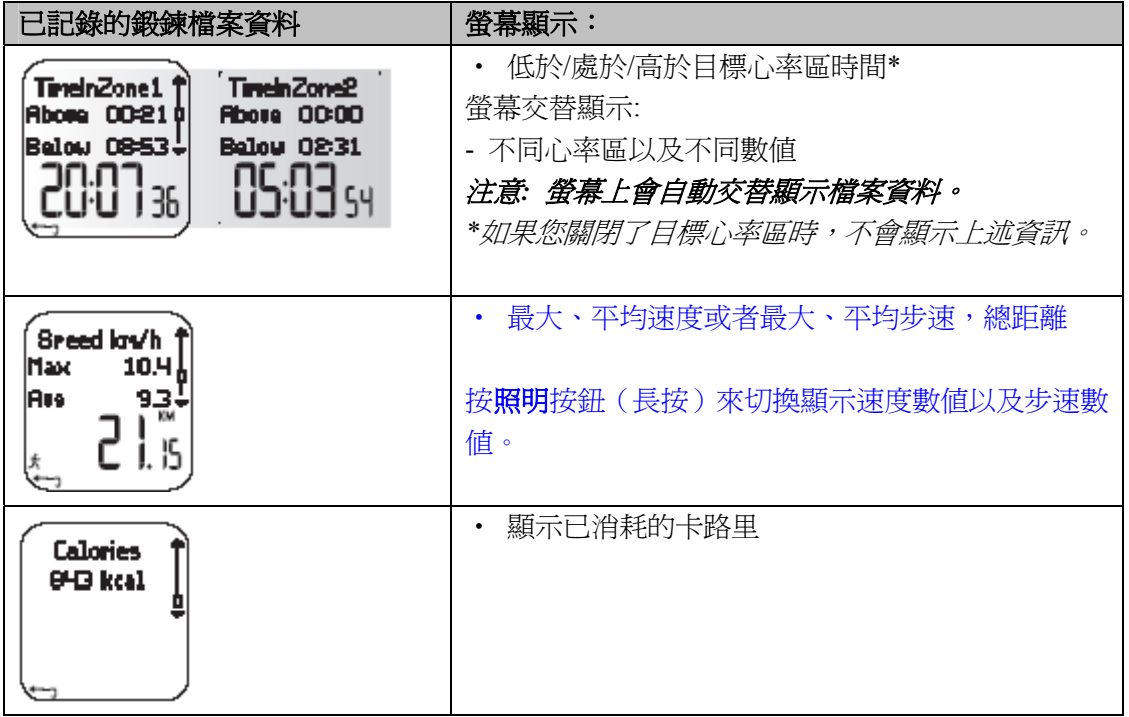

在鍛鍊功能表中,按 ^ /\* 鍵可以進入運動區功能表。隨後按紅色按鈕可以進入運動區功能表 的子功能表。您可以按▲/▼鍵來瀏覽已記錄的資料資訊。當瀏覽完畢以後,按停止鍵可以返 回到運動區功能表。

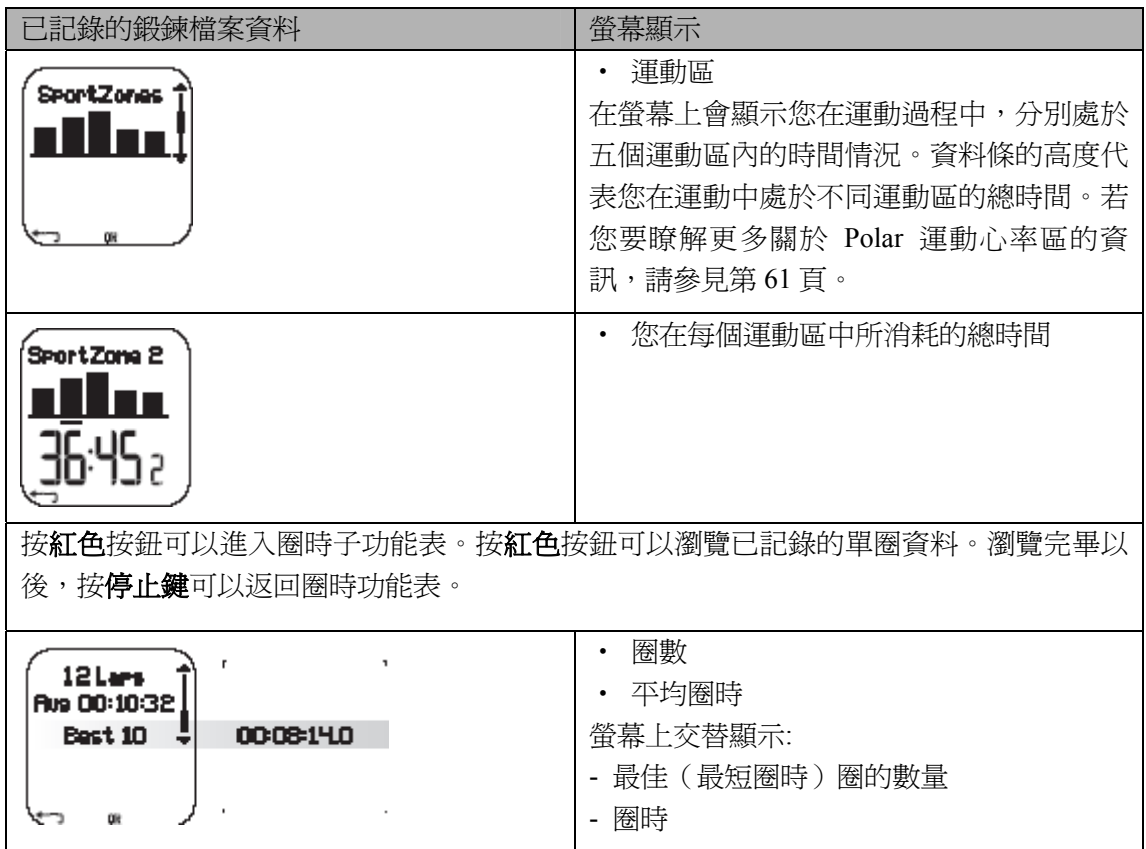

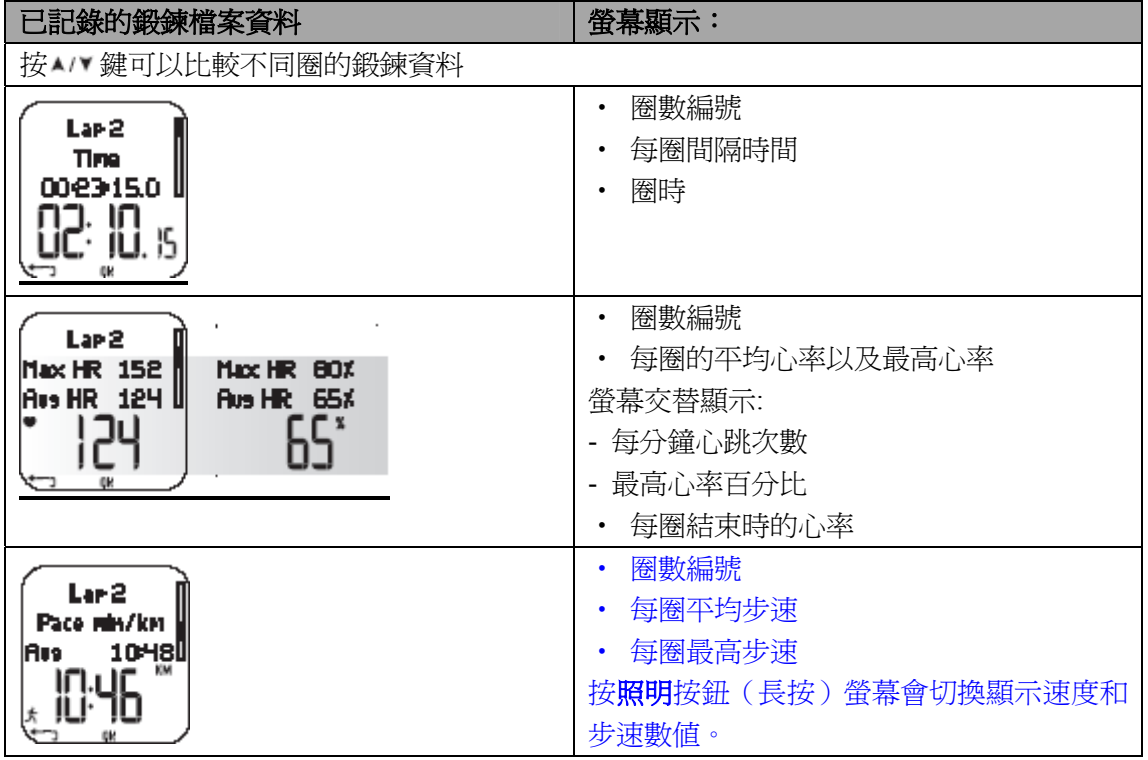

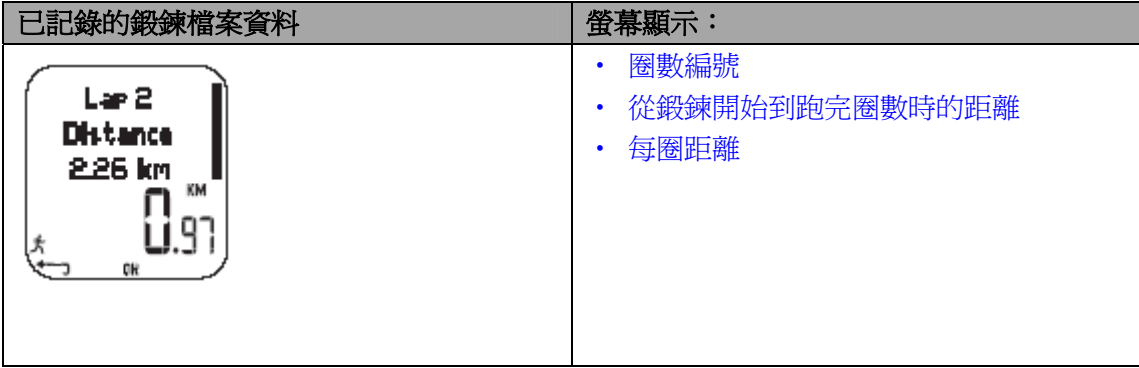

#### 提示*:*

•最後一圈不會被自動選爲最佳圈,如果您希望在結束鍛鍊前記錄最後一圈的鍛鍊資料,按 紅色按鍵來儲存最後一圈的資料,而不是按**停止**按鍵來結束鍛鍊。(例如,在競技比賽中, 在越過終點線的時候)。

•當您在鍛鍊過程中跑完一圈時,螢幕上才會顯示每圈資料。如果您僅僅跑了一圈,那麽鍛 鍊記錄中就有兩圈的資料,因爲在結束鍛鍊的時候按**停止**按鈕,最後一圈的鍛鍊資料會被自 動記錄下來。

• 您要希望返回到時間模式,請按住**停**止鍵。

#### 每周鍛鍊資料

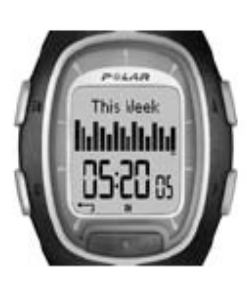

在每周鍛鍊資料概要模式下,您可以瀏覽您上周準確的鍛鍊資料。這個檔 案顯示了您一周以來的鍛鍊成果。按 <br>▲ / 键滾動螢幕,在螢幕下部會顯示 總鍛鍊時間。按**紅色按鈕**,來選擇您想要瀏覽的周鍛鍊資料。

第一條顯示的是本周鍛鍊資料概覽。前一條顯示的是過去 15 周的概要鍛 鍊資料。按紅色按鈕確定,並按 ^/ 鍵瀏覽資訊

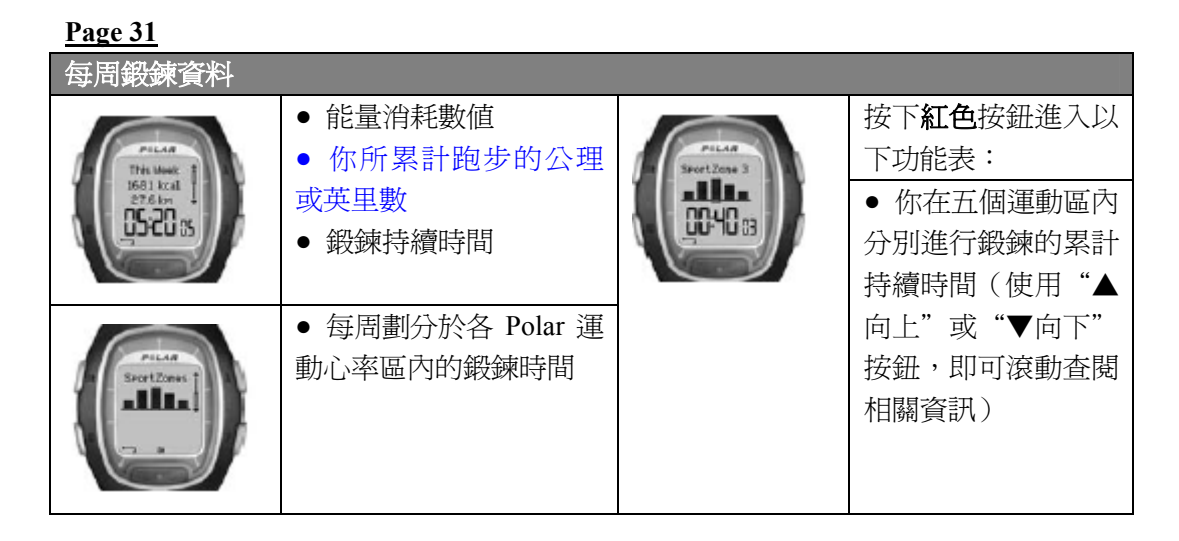

### 資料總值

資料總值包含有運動期間你所記錄的運動資料的累計數值。通過使用資料總值檔案,你可以 計算自己每個訓練階段(或者)每月的運動資料。當鍛鍊記錄終止時,心率錶便會自動更新 資料總值。通過此功能,你可以監測心率錶自上次重設後所記錄的各項累計數值。更多關於 如何重新設置資料總值的資訊,請參閱手冊第 33 頁。

#### 查閱資料總值

- 1. 在檔案模式下,接下"▲向上"或者"▼向下"按鈕,以選擇"資料總值(Totals)"選 項。
- 2. 按下紅色按鈕

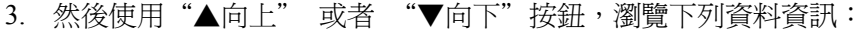

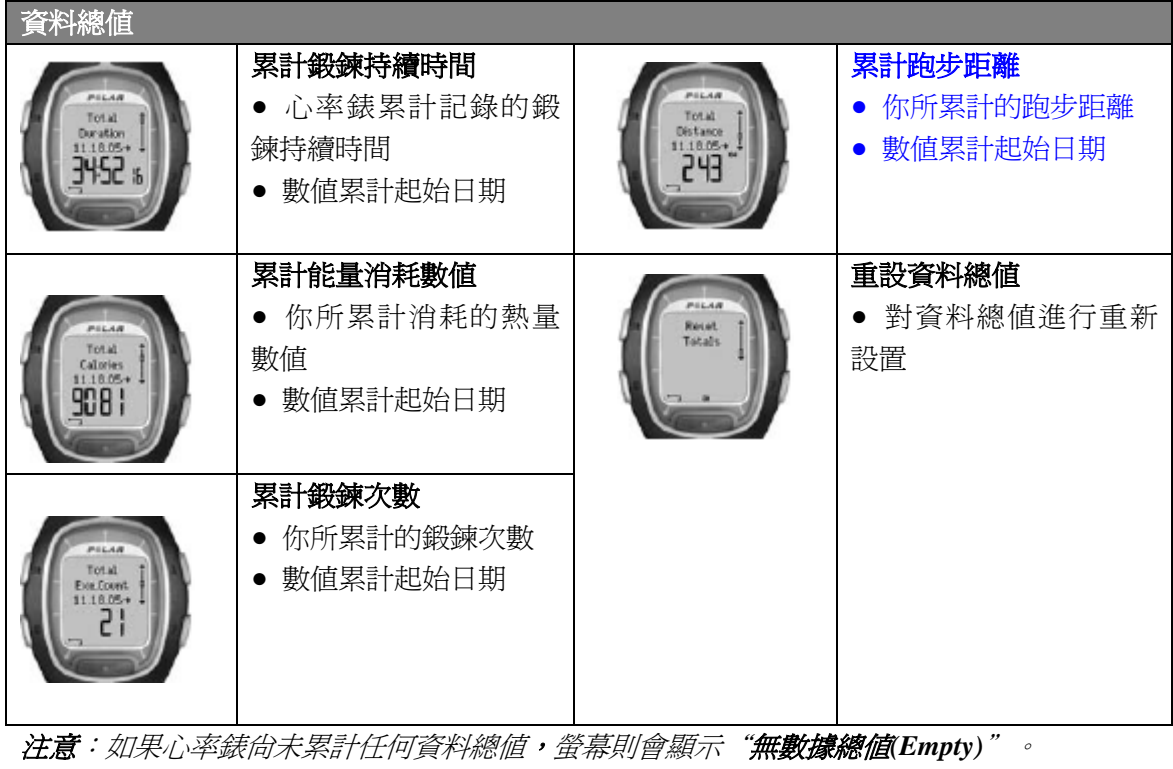

#### 重設資料總值

- 1. 在檔案模式下,按下"▲向上"或者"▼向下"按鈕,選擇"資料總值(Totals)"選項; 然後按下紅色按鈕。
- 2. 再次按下"▲向上"或者"▼向下"按鈕,選擇"**重設資料總值(Reset Totals)**"選項, 並按下紅色按鈕。
- 3. 從功能表中選擇所需重設的數值總值;請按下紅色按鈕加以確認。
	- **● All (**所有資料總值**)**
	- **● Duration (**累計鍛鍊持續時間**)**
	- **● Calories (**累計能量消耗數值**)**
	- Exe. Count (累計鍛鍊次數)
	- **● Distance (**累計跑步距離**)**
- 4. 心率錶會顯示"重設**…**?否**/**是 **(RESET…? No/Yes)**"。如需重設此資料總值,請按下 紅色按鈕,選擇"是**(Yes)**"。被刪除的數值將無法還原。
- 5. 或者,你亦可以從功能表中選擇"**All (**所有資料總值**)**"選項,從而刪除全部資料總值; 此時,心率錶會顯示"**重設資料總值?(Reset Totals?)**"。選擇"是(Yes)",你即可刪 除所有資料總值;選擇"否(No)",你即可返回**重設**功能表。

注意:如果資料總值已存滿,心率錶會自動從零開始重新計算。相關資料總值的最大記錄範 圍,請參閱手冊第 *80* 頁。

#### 刪除資料

在删除模式下,你能夠逐份刪除此前記錄的鍛鍊檔案;或者同時刪除全部的鍛鍊檔案;或者 僅是刪除相關的資料總值。

- 1. 在檔案模式下,接下"▲向上"或者"▼向下"按鈕,選擇"刪除資料(Delete)"選項; 然後按下紅色按鈕加以確認。
- 2. 按下"▲向上"或者"▼向下"按鈕,瀏覽下列資料資訊:
	- **● Exercise**:選擇你需要刪除的單份鍛鍊檔案。
	- All Exes:涌渦一次按鈕操作來刪除心率錶所存儲的全部檔案資料。
	- **● Totals:** 依次刪除各資料總值,或同時刪除所有資料總值。
- 3. 心率錶會顯示"刪除鍛鍊檔案?否/是 (Delete Exercise? No/Yes)";請選擇"是(Yes)", 並按下紅色按鈕加以確認。
- 如需返回時間顯示模式,請按住"停止"按鈕。

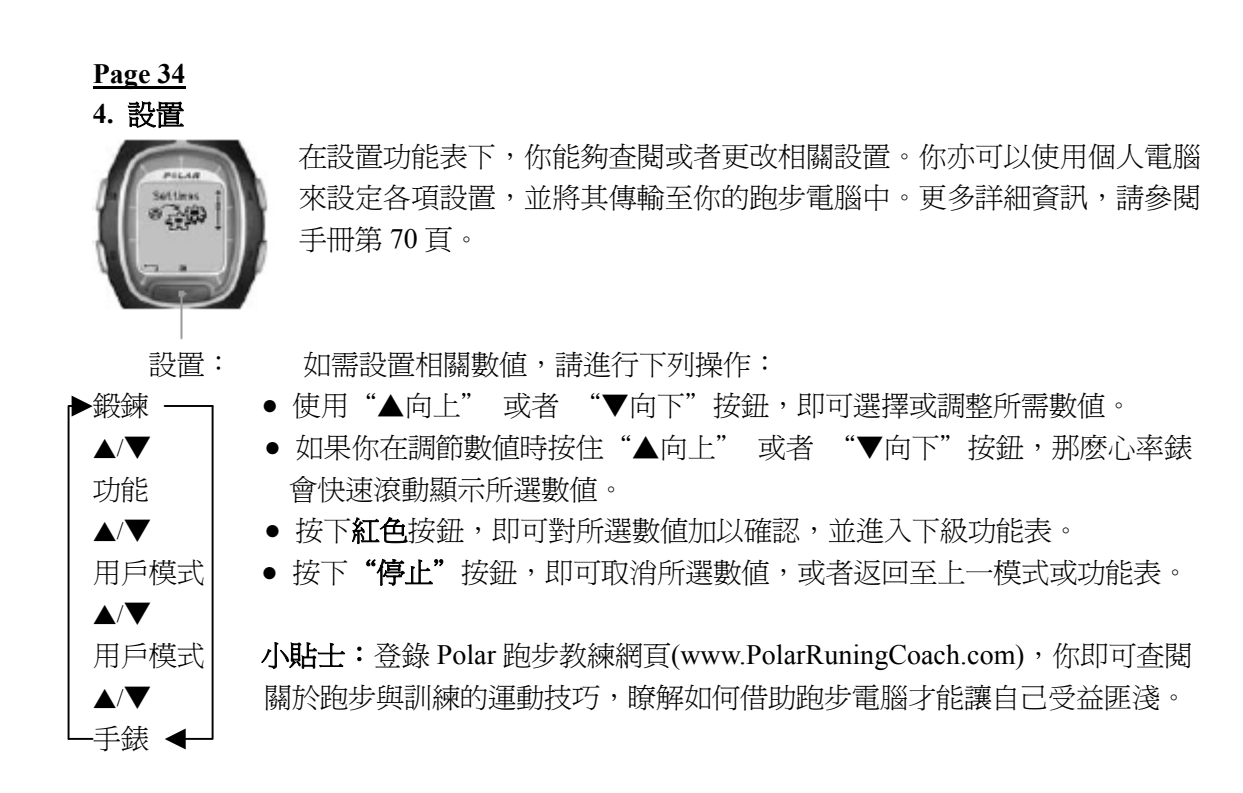

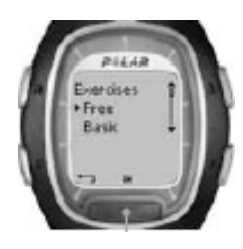

### **4.1** 鍛鍊設置

使用運動目標心率區進行鍛鍊,你即可獲得不同的健身收益。運動區鍛鍊 意味著根據心率、速度或步幅的不同,你可以分別在 1-3個不同的心率區 間內進行運動。在每一階段的心率區鍛鍊結束時,心率錶會顯示相應的運 動計時;或者,在每一階段的心率區鍛鍊結束時,心率錶會顯示你相應的 跑步距離。

基於心率數值的運動區鍛鍊實例: 基於速度/步幅的運動區鍛鍊實例:

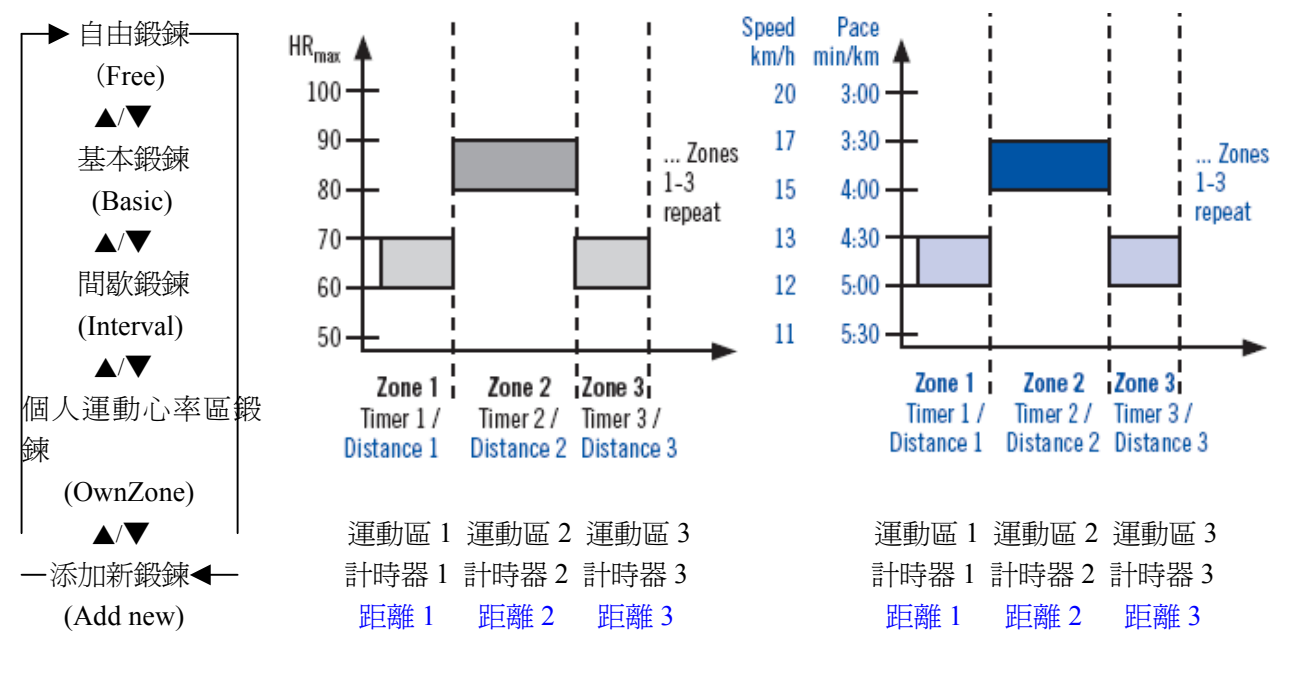

(HRmax: 最高心率 The Conced: 速度, Pace: 步幅) Zones 1-3 repeat:運動區 1-3 迴圈重復) Zones 1-3 repeat:運動區 1-3 迴圈重復)

**Polar** 跑步電腦能夠讓你使用三種預設的運動區鍛鍊功能:

基本鍛鍊**(Basic)** 運動區 1(Zone1) 運動心率區 3 內的心率數值 無計時器顯示/無距離顯示 進行中等運動強度的基本訓練;建議持續鍛鍊時間爲 45 分鐘。

間歇鍛鍊**(Interval)** 運動區 1(Zone1) 運動心率區 2 內的心率數值 計時器:5 分鐘 運動區 2 (Zone2) 運動心率區 4 內的心率數值 計時器:3 分鐘

進行基本的間歇訓練,其適合不習慣間歇訓練的健身人士使用。 首先進行 5 分鐘的熱`身運動,然後分別進行持續 3 分鐘與 5 分鐘的高強度運動和低強度恢 復運動,最後以5分鐘的放鬆運動來結束此階段的鍛鍊。

個人運動心率區鍛鍊**(OwnZone)** 個人運動心率區 最高心率數值的 65-85% 無計時器顯示/無距離顯示

進行運動強度中等、基於個人運動心率區(每日健康狀況)的基本訓練;建議持續鍛鍊時間 爲 45 分鐘。更多詳細資訊,請參閱手冊第 59 頁。

在開始運動時,你可以通過跑步電腦的設置選項來選擇已經預設的鍛鍊類型。例如,如果每 周二你都會進行相同的跑步訓練,那麽在每次跑步時,你只需選擇相同的鍛鍊類型即可。

- 1. 在設置模式下按下紅色按鈕,以選擇"鍛鍊**(Exercise)**"選項;然後按下紅色按鈕對此加 以確認。
- 2. 使用"▲向上"或者 "▼向下"按鈕選擇"選擇(Select)"選項,即可選擇所需的鍛鍊 類型;然後按下紅色按鈕。
	- 自由鍛鍊(Free) (無預先設定的鍛鍊設置,你可以進行任何類型的運動)
	- 基本鍛鍊**(Basic)**
	- 間歇鍛鍊**(Interval)**
	- 個人運動心率區鍛鍊**(OwnZone)**
	- 添加新鍛鍊**(Add new)** (你亦可以添加自己設定的運動類型)
- 3. 一旦鍛鍊模式已設定,你便可以按照下列選項來進行操作:
	- 選擇**(Select)**
	- 查閱**(View)**
	- 編輯**(Edit)**
	- 重命名**(Rename)**
	- 默認設定**(Default)**

#### 選擇鍛鍊類型

通過選定"選擇**(Select)**"選項,你即可將當前的鍛鍊模式設置爲此後新鍛鍊的默認類型。

- 1. 在级鍊模式下,使用"▲向上"或者 "▼向下"按鈕選擇所需的鍛鍊類型;然後按下紅 色按鈕對此加以確認。
- 2. 再次使用"▲向上" 或者 "▼向下"按鈕設定"選擇(Select)"選項,然後按下**紅色**按鈕 加以確認。
- 3. 心率錶會顯示"設置爲默認鍛鍊類型(Selected as default exercise)",請按下紅色按鈕加以 確認。當你重新開始鍛鍊的時候,新鍛鍊的模式即爲默認設置。

#### 查閱鍛鍊資料

選擇"查閱(View)"選項, 你即可查閱當前的鍛鍊設置:

- 1. 在鍛鍊模式下,使用"▲向上"或者 "▼向下"按鈕選擇所需的鍛鍊類型;然後按下紅 色按鈕對此加以確認。
- 2. 在功能表中使用"▲向上"或者 "▼向下"按鈕選擇"查閱(View)"選項,然後按下紅色 按鈕加以確認。
- 3. 再次使用"▲向上"或者 "▼向下"按鈕,以滾動瀏覽下列數值:
	- 鍛鍊名稱
	- 各運動區的目標心率區/速度/步幅上下限數值
	- 計時器
	- 此運動區內的鍛鍊時間/跑步路程

注意:根據你所選擇的鍛鍊類型與相關設置的不同,心率錶顯示的數值會有所差異。

#### 編輯鍛鍊內容

如果你想按照自己的需要對此前預設的鍛鍊內容(基本鍛鍊**(Basic)**或間歇鍛鍊**(Interval)**)進 行修改,請參照添加鍛鍊類型的操作步驟。

- 1. 在锻鍊模式下,使用"▲向上"或者 "▼向下"按鈕選擇所需的鍛鍊類型;然後按下紅 色按鈕對此加以確認。注意,此時你無法選擇自由鍛鍊**(Free)**選項。
- 2. 在功能表中使用"▲向上" 或者 "▼向下"按鈕選擇"編輯(Edit)"選項,然後按下**紅色** 按鈕加以確認。
- 3. 請參照以下添加鍛鍊類型的操作步驟。

#### 添加新鍛鍊

你亦可以將自己的鍛練類型添加至電腦的相關設置中。首先,你可以針對每組鍛鍊分別設 置0至3個運動區,並且設定相應的的目標運動心率區或者速度/步幅上下限數值;其次,你還 可以設定計時器或跑步路程數值,從而引導自己進行運動。

#### **Page 39**

請參閱下面的圖解,以瞭解添加新鍛鍊的整個操作步驟:

#### 如何添加包含運動區 **1-3** 的新鍛鍊類型:

- 1. 在**鍛鍊**模式下,使用"▲向上" 或者 "▼向下"按鈕選擇"添加新鍛鍊(Add new)"選 項;然後按下紅色按鈕加以確認。
- 2. 設定此組鍛鍊所包含的運動區的數目。
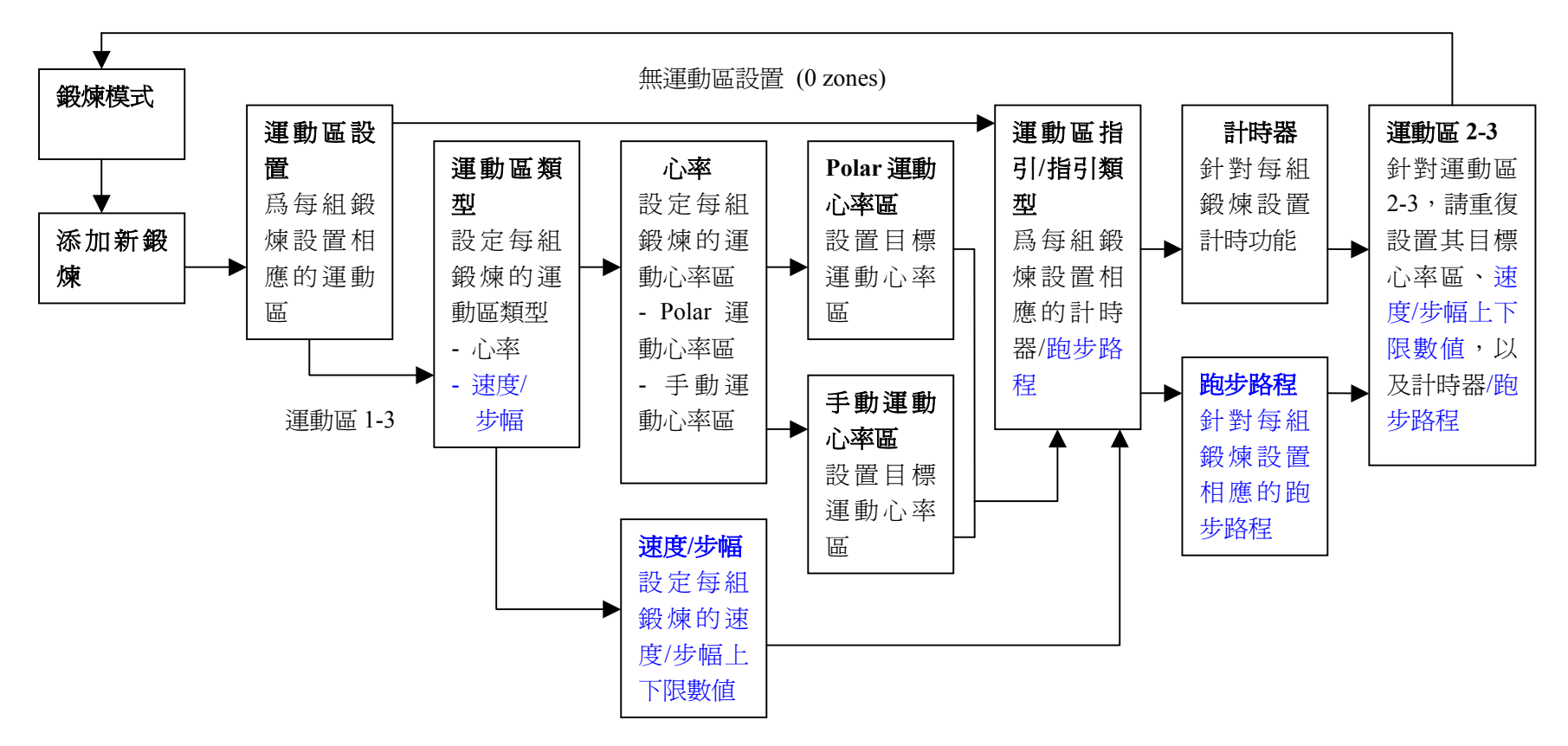

新鍛煉已添加

# 鍛鍊區數目

- 0-3 (如果你選擇了無運動區設置 (0 zones),請參閱下頁的詳細資訊\*)
- 3. 爲每組鍛鍊設定相應的*運動區類型*(選擇基於心率數值的運動,或者基於速度/步幅的訓 練)

#### 運動區類型

- 心率
	- 如果你選擇的運動區類型是基於**心率數值**的,那麽請你確定是使用 Polar 運動心率區功 能,還是使用手動設定的運動心率區功能。
	- 運動心率區
		- 將 Polar 運動心率區設置爲此組鍛鍊的目標心率區
		- **心率區 1**:選擇運動心率區(例如,運動心率區 1(最高心率的 50-59%)等等 ),並按下 紅色按鈕加以確認。 ——由步驟4 繼續操作。
	- 手動運動心率區
		- 將手動運動心率區設置爲此組鍛鍊的目標心率區
		- 心率區 1:設置運動心率區的上下限數值,並按下紅色按鈕加以確認。
			- → 由步驟 4 繼續操作。
- 速度**/**步幅(該選項視速度查閱模式而定)
	- 如果你選擇的運動區類型是基於速度或步幅的,那麽請你設定此運動區相應的速度或 步幅數值。
	- 基於速度的運動區 1 或基於步幅的運動區 1:設置運動區的上下限數值,並按下紅色 按鈕加以確認。
		- **一→ 由步驟4 繼續操作。**
- 4. 你可以將心率錶的*計時器*設定在需要切換運動區的時候發出響鬧提示;或者你也可以設定 一段特定距離的*路程*,在跑完此段路程後,心率區亦可以自動進行切換。

運動區引導

- 計時器
	- 運動區 **1** 的計時器設置:設置此運動區的計時器(設定分鐘與秒數)。
- 跑步路程
	- 運動區 1 的跑步路程設置: 設置此運動區內的跑步路程(公里或英里,其視你選擇的測 量單位而定)
- 關閉運動區引導功能
	- 關閉運動區的計時器與跑步路程設置。這意味著運動期間,你將無法使用運動區引導功 能,以得知何時需要進行運動區切換。
- 5. 如果你已經完成了第一個運動區的設置,螢幕會顯示"運動區 1 設置完畢!(Zone 1 OK!)"。如果你分別設定了幾個不同的運動區,那麽請重復步驟 3 與 4, 直至所有運動區 都設定完畢爲止。
- 6. 一切準備就緒後,螢幕會顯示"新鍛鍊已添加**(New exercise added)**";然後,心率錶將自 動返回至鍛鍊功能表。

新鍛鍊將自動添加至你的鍛鍊功能表中,你可以選擇它來進行運動訓練。

# **\*** 添加不包含運動區的新鍛鍊類型:

你還能夠添加不包含任何運動區的新鍛鍊類型。這意味著運動期間,你將無法使用運動區引 導功能,以得知何時需要進行運動區切換。在這種情況下, 你可以在鍛鍊的過程中使用 心率區鎖定**(Zonelock)**功能來切換不同的運動區。更多關於 Zonelock 功能的資訊,請參參閱手 冊第19頁。此外,你仍然可以使用計時器與跑步路程設置來引導自己進行運動鍛鍊。

- 1. 在**鍛鍊**模式下,使用"▲向上"或者 "▼向下"按鈕選擇"添加新鍛鍊(Add new)"選項; 然後按下紅色按鈕加以確認。
- 2. 鍛鍊區數目
	- 將運動區數目設置爲 0。

3. 在鍛鍊期間,你可以設置計時器的響鬧提示功能(例如,提示自己補充水分);或者你也 可以對跑步路程進行設定(例如,在不進行資料記錄的情況下,通過此功能跟進每圈的跑 步用時)。

# 運動區引導

- 計時器
	- 確定你在鍛鍊期間需要設置的計時器的數目。
	- 鍛鍊計時器數目:1-3
		- 計時器 **1**:設置計時器的分鐘與秒數。

#### ● 跑步路程

- 確定你在鍛鍊期間需要設置的跑步路程的數目。
- 跑步路程數目:1-3
- 路程 1:設定距離數値(公里或英里,其視你選擇的測量單位而定)
- 4. 請重復步驟 3, 直至此鍛鍊階段的計時器設置與跑步路程設置全部完成。

一切準備就緒後,螢幕會顯示"新鍛鍊已添加(New exercise added)";然後,心率錶將自 動返回至鍛鍊功能表。

# 注意

- 計時器設置指的是胸步電腦在特定的時間段過後發出響鬧提示的功能。
- **胸步路程設置**指的則是跑步電腦在你跑完特定的路程後發出響鬧提示的功能。

# 小貼士

● 更多關於目標運動心率區,以及如何在鍛鍊期間使用目標運動心率區的資訊,請參閱手冊 第58 百, 目標運動心率區一章。

- 更多關於基於心率數值的訓練程式的資訊,請瀏覽網頁 www.PolarRunningCoach.com。
- 如需返回時間顯示模式,請按住"停止"按鈕。

**Page 43 4.2** 功能設置 在功能設置功能表下,你能夠對跑步電腦的各種功能進行設定。通過使用 這些功能,你可以在運動時獲得最佳的鍛鍊效果。 eatures<br>Foot∌od ⊡ 你能夠更改設定下列功能: **●** 鞋夾資料記錄裝置 開啓或者關閉鞋夾資料記錄裝置,並對其進 行校準。 ● 速度查閱 設置是否需要查閱速度或者步幅數值。 功能設置: **●** 自動圈數記錄功能 設置跑步電腦是否能夠自動記錄圈數資料。 **鞋夾資料 ––––––––––––––心觸式免按心痛**。 更改心觸式免按功能(♥-touch)的設置。 記錄裝置 → 心率杳閱 → 設置心率的顯示模式。 (Footpod) **●** 運動心率區 分別設定五組運動心率區的最低心率數值。 ▲/▼ 速度查閱 | 1. 在時間顯示模式下,使用"▲向上" 或者 "▼向下"按鈕,以滾 (Speed View) 動選擇"設置**(Settings)**"選項;然後按下紅色按鈕。 ▲/▼ 自動圈數記錄 2. 按下"▲向上" 或者 "▼向下"按鈕選擇"功能設置**(Features)**" (AutoLap) 一 選項,然後按下**紅色**按鈕加以確認。 ▲/▼ 心觸式免按功能| 3. 請選擇所需設置的功能,按下**紅色**按鈕,並按照下列步驟進行操作:  $\left($  -touch) ▲/▼ 螢幕顯示: それは「先使用"▲向上"或者"▼向下"按鈕進行設置,然後 心率查閱 按下紅色按鈕加以確認 (HR View) 鞋夾資料記錄裝置 ▲/▼ "▲向上" **/** "▼向下"按鈕 **(Footpod)**  車動心率區← ● 開啓/關閉 (On/Off) **●** 選擇功能設置 (Sportszone) **●** 校準(Calibrate)

如果你選擇進行校準(**Calibrate**)設置:

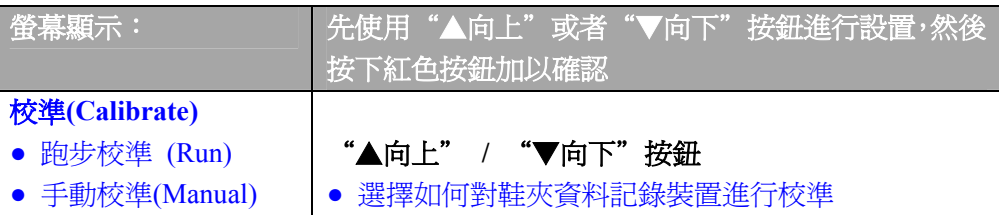

#### 通過跑步進行校準

- 1. 首先,心率錶會顯示"校準路程 1.0 公里(Calibration Distance 1.0km)"。你可以設置自 己用以校準鞋夾資料記錄裝置的路程;然後按下紅色按鈕,即可對此加以確定。爲了盡可 能精確地測量出你的跑步路程,你可以選擇在附近運動場的 400 米跑道上進行跑步校準。 對於確保校準的精確性來說,校準鞋夾資料記錄裝置,從而使其與你往常跑步時的地形相 適應也是十分重要的因素。你跑得距離越長,校準的結果便會越準確。
- 2. 螢幕顯示"按下'開始'按鈕,進行…公里的跑步校準(Press Start and Run ...km)"。如 需開啓速度感測器,請按住感測器上的紅色按鈕,直至感測器上的綠燈開始閃爍爲止。
- 3. 按下心率錶上的紅色按鈕開始進行校準。當你起跑邁出第一步時,務必將固定有感測器的 那只腳踩在起跑線上,然後保持平穩的步伐跑完預設的路程。
- 4. 螢幕顯示"在跑完…公里後,請按下'確定'按鈕(Press OK After ...km)"。請準確地在 預設路程的終點線處停下,然後按下紅色按鈕。
- 5. 此時,心率錶會顯示"**保持站立!正在接收資料(Stand still! Receiving Data)**"。請將手臂 放下並保持站姿,直至 Polar 跑步電腦完成相關資料的接收爲止。
- 6. 如果校準順利完成,螢幕會顯示"鞋夾資料記錄裝置校準已完成!**(Footpod Calibration Completed!)**"。此後,心率錶便會使用更新後的校準因數。
- 7. 如果校準失敗,螢幕會顯示"鞋夾資料記錄裝置校準失敗!**(Footpod Calibration**  Failed!)"。如果你按下"停止"按鈕取消了校準步驟,那麽心率錶則會顯示"校準已取 消**(Footpod Calibration Cancelled)**"。一旦校準失敗或者校準步驟被取消,心率錶則會使 用上次更新後的校準因數。

# 手動校準

如果你已經獲取了心率錶的校準因數(假設你此前已經對鞋夾資料記錄裝置進行了校準),那 麽你便可以進行手動校準。校準因數指的是實際路程與心率錶顯示的未經校準的路程的比 率。例如,你跑完了1200米的路程,而心率錶上顯示的路程卻爲1180米,那麽校準因數應 該被調節至 1200/1180=1.017。

1. 螢幕顯示"校**進因數 1.000 (Calibration Factor 1.000)**"與閃爍的數值。調節校進因數,並 按下紅色按鈕加以確定。

2. 心率錶會顯示"**校準已完成! (Calibration Completed!)**",以及校準因數與此前的數值。 按下紅色按鈕,你即可返回至上級功能表顯示。

# 注意:

● 如果 Polar 跑步雷腦無法探測到鞋夾資料記錄裝置發出的信號,那麽螢幕則會顯示"未發現 鞋夾資料記錄裝置!*(Foodpod not detected!)*"。檢查鞋夾資料記錄裝置是否已開啓,是否處於 工作狀態;並請從頭開始執行校準步驟。如果仍然存在其他問題,請參閱手冊第 77 頁, 常見 問題解答一章。

● 資料校準是以米制爲度量單位的,因爲即使是在使用英製作爲度量單位的國家,人們使用 得最普遍的校準路程也是 *400* 米長的徑賽跑道。

# 繼續進行其他設置:

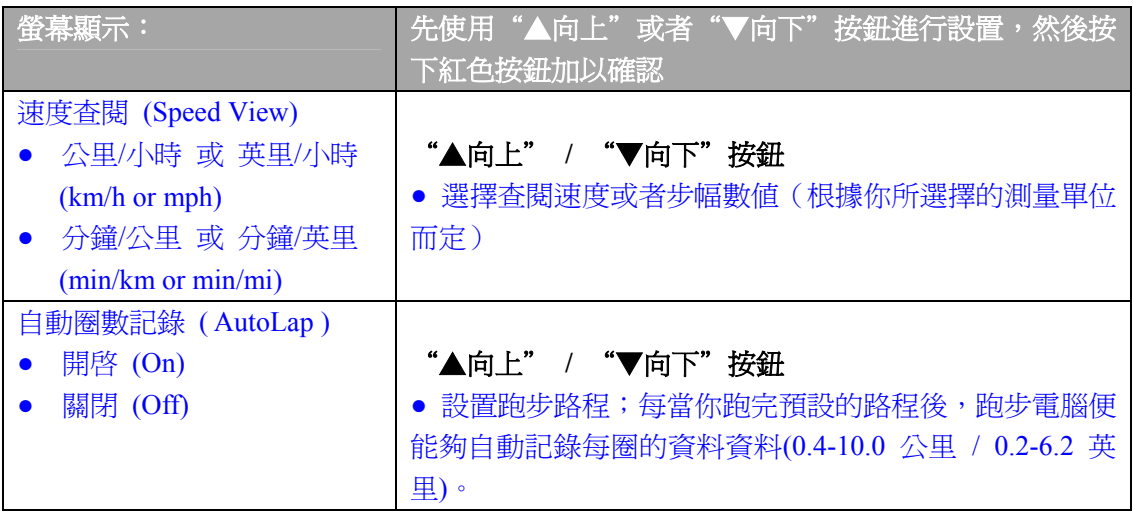

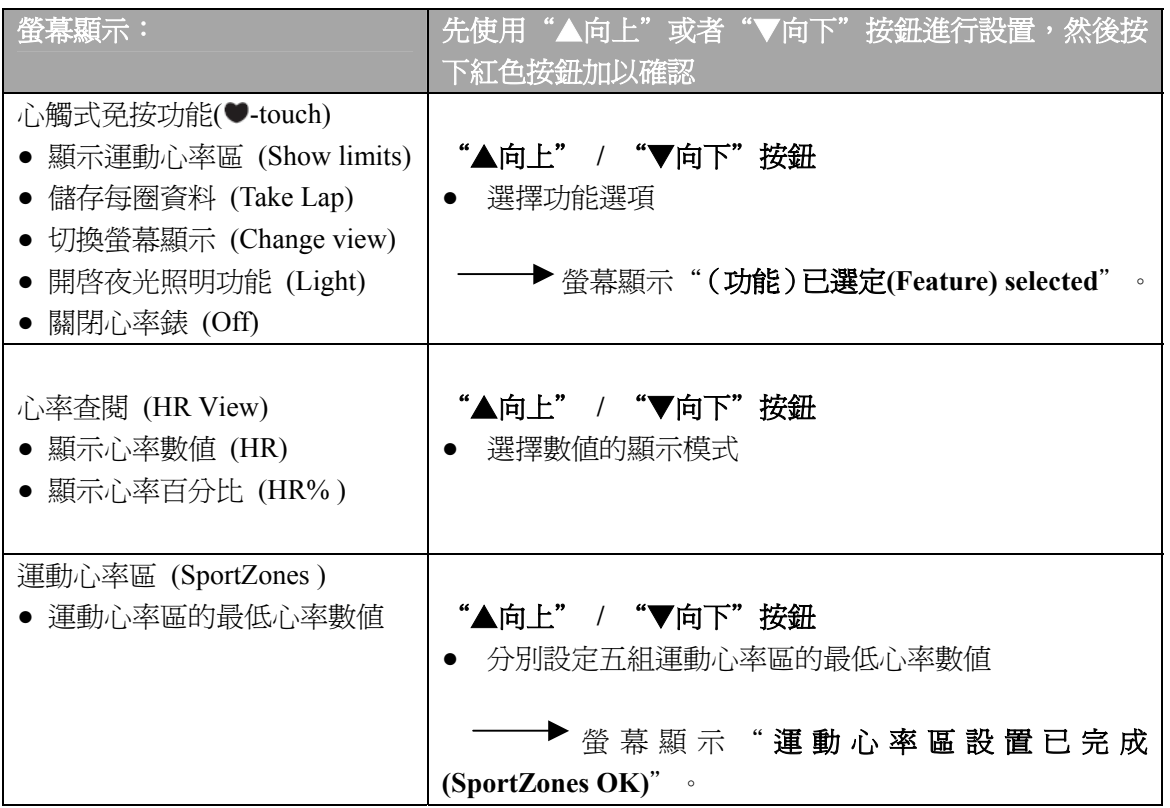

小貼士:當你進行賽跑時,請設置心率錶的自動圈數記錄(AutoLap)功能。在參加路程爲 5 至 42 公里間的跑步競賽時,你能夠使用以每公里爲記錄單位的自動圈數記錄功能,從而提高與 加速賽程分析的效率。

• 如需返回時間顯示模式,請按住"停止"按鈕。

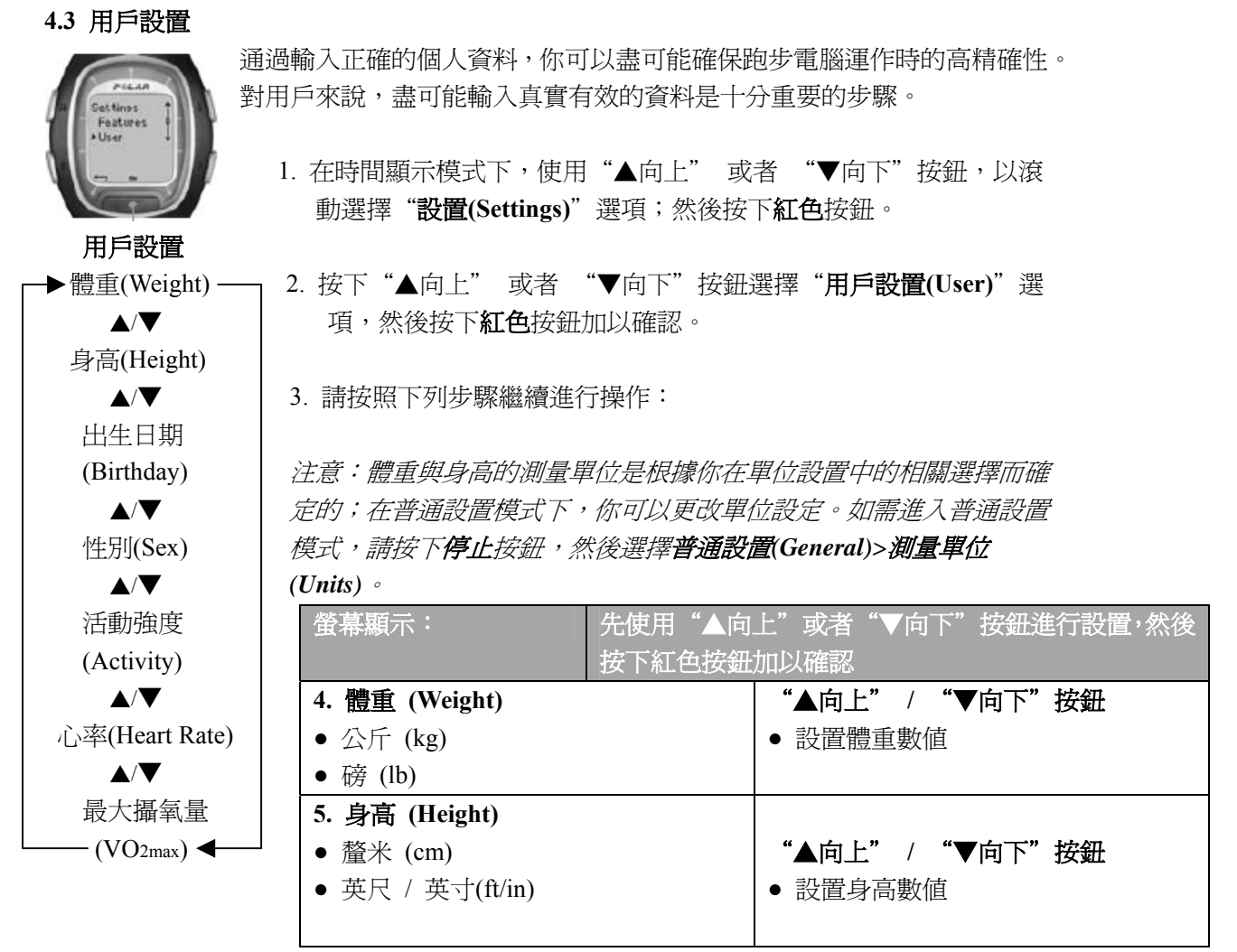

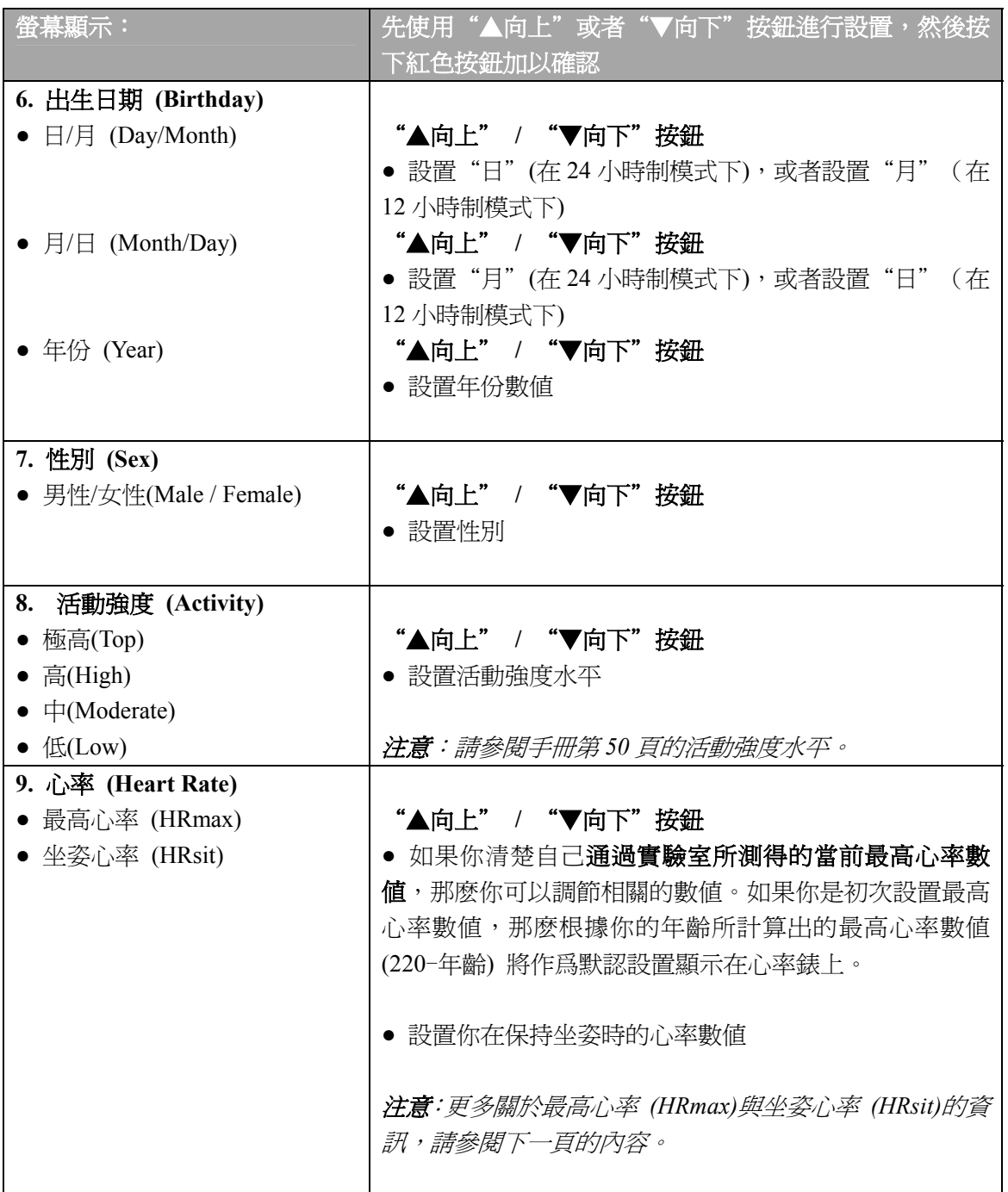

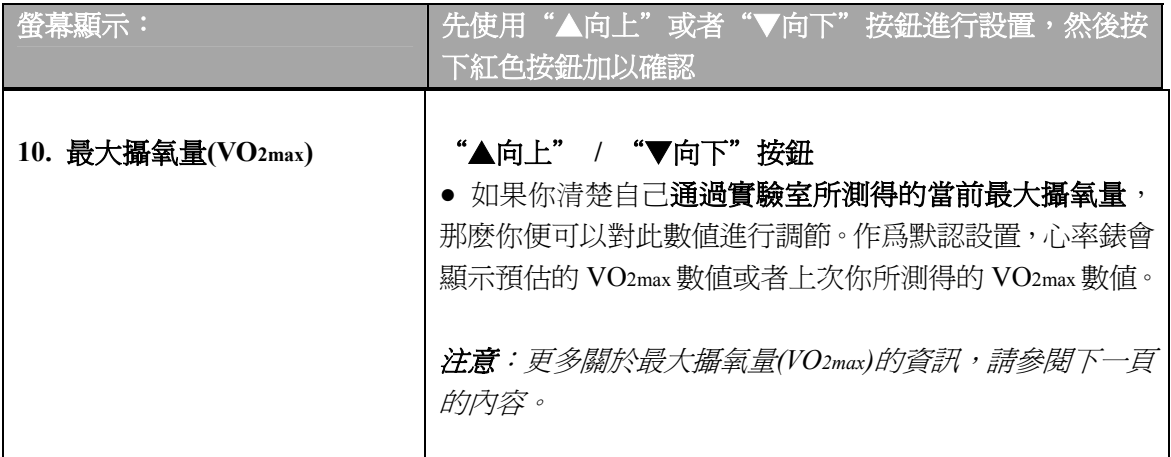

# 最高心率數值**(HRmax)**:

最高心率數值可以用來估測能量消耗的多少。最高心率是你進行高強度運動時每分鐘最高 的心跳次數,它亦是用以確定運動強度的有用工具。在實驗室中進行高強度運動壓力測試 是獲取個人最高心率值的最準確的方法。

# 坐姿心率數值**(HRsit)**:

坐姿心率數值可以用來估測能量消耗的多少。 佩戴好心率傳輸帶,坐下,身體不要進行任 何運動,你即可輕鬆地確定自己的坐姿心率。2至3分鐘後,請在時間顯示模式下按下紅 色按鈕,你所查閱的心率數值即爲坐姿心率。如果你想更精確地計算出自己的坐姿心率數 值,請重復進行上述操作,然後計算出其平均值。

#### 最大攝氧量**(VO2max)**:

最大攝氧量(VO2max)可以用來估算能量的消耗狀況,它指的是身體進行高強度運動時對氧氣的 最高利用率;此外,它亦可以被用來衡量有氧能力或最大攝氧能力。最大攝氧量還是用以確 定有氧(心血管)健康水平的常用數值;它能夠反映心血管系統在體內輸送與利用氧氣的能 力。在實驗室中進行高強度運動壓力測試是獲取個人最大攝氧量的最準確的方法。

如果你已經通過實驗室的臨床測試確定了自己的最大攝氧量,那麽你可以上下滾動按鈕,以 調節此數值。如果你尚不清楚自己的最大攝氧量,那麽你還可以通過健康測試來確定另一個 類似數值,即你的個人有氧健康指數(OwnIndex)。更多說明,請參閱手冊第 65 頁。

#### 活動強度水平 **(Activity level)**

活動強度水平是對你的運動強度的估算。請選擇過去三個月內,最符合你的運動總量與運動 強度的活動強度選項。

- 極高(Top) 你經常參加劇烈的體育活動,每周最少五次。例如,爲提高比賽成績而進行 鍛鍊。
- 高(High) 你經常參加劇烈的體育活動,每周最少三次。每次鍛鍊後,你都會气喘吁吁、 大汗淋漓。例如,每周跑步 10-20 公里或 6-12 英里,或者用 2-3 小時進行類似的體育活動。
- 中(Moderate) 你經常參加體育娛樂活動。例如,每周跑步 5-10 公里或 3-6 英里,或者每 周用 1/2 至小時的時間進行類似的體育活動;或者你的工作需要一定的體力活動。
- 低(Low) 你並非經常參加有計劃的體育娛樂活動或進行大運動量的鍛鍊。例如,你 僅是爲了放鬆心情而悠閒地散步,或者偶爾才進行令你喘氣或出汗的運動。

**Page 51 4.4** 普通設置 Kanlock

在普通設置功能表下,你能夠修改編輯 Polar 跑步電腦的一般設定;這些 功能可以幫助你更好地處理跑步電腦上的相關資料。

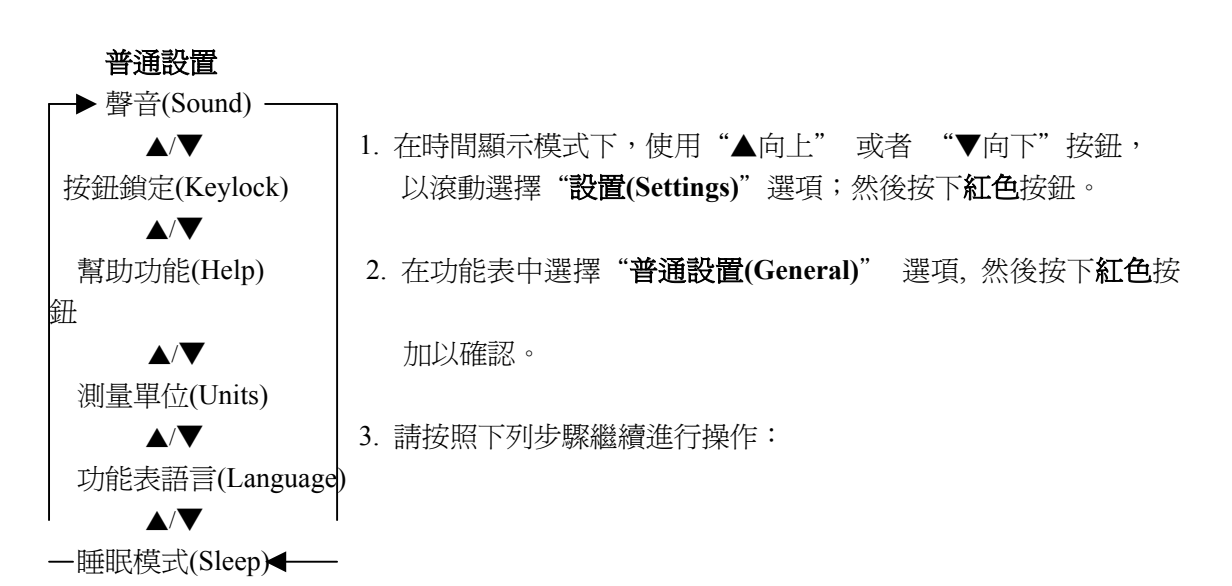

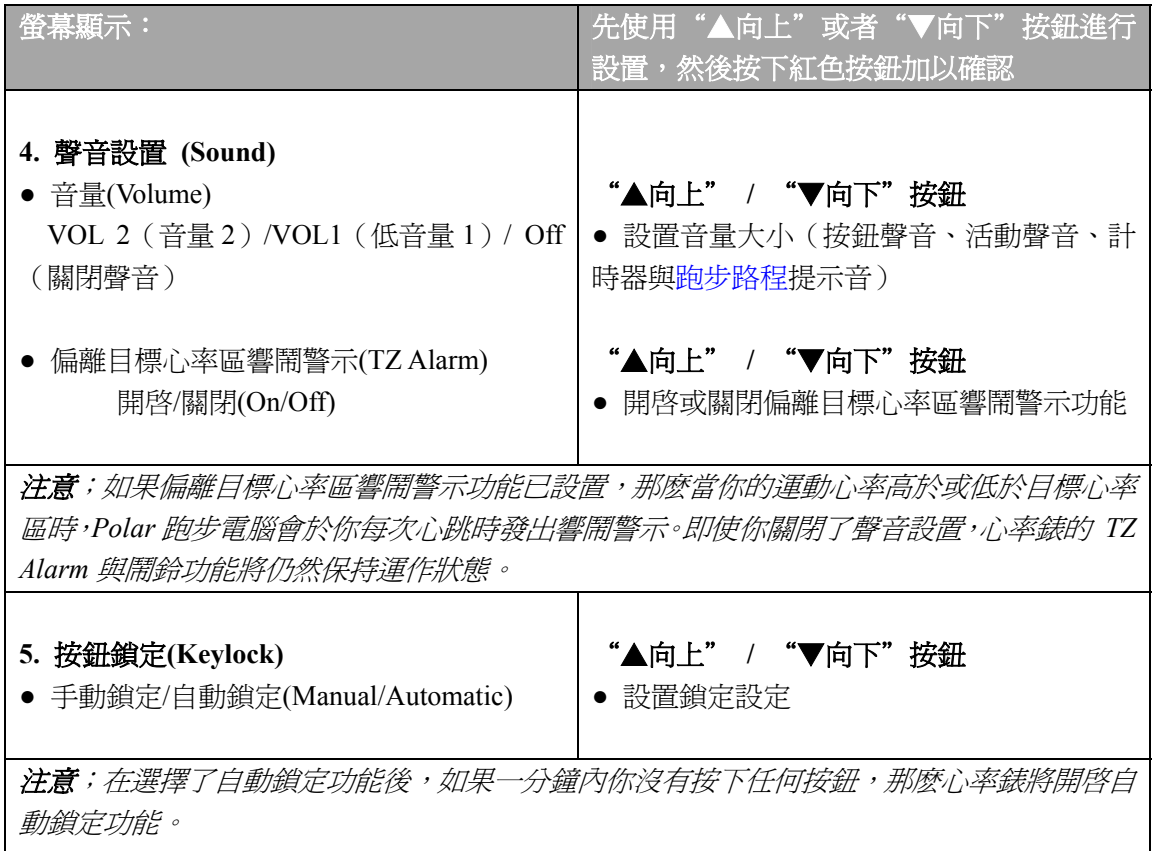

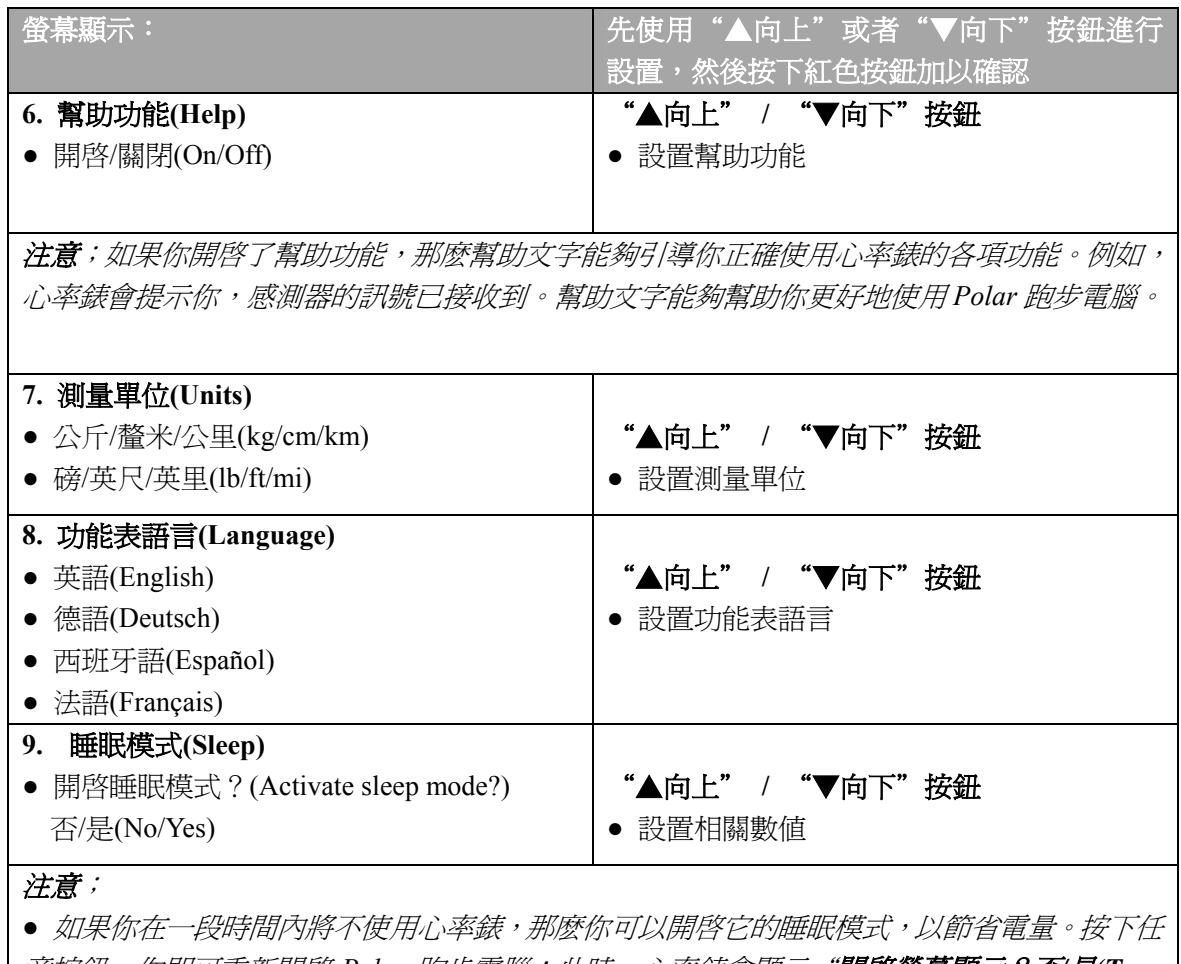

*意按鈕*, 你即可重新開啓 Polar 跑步電腦; 此時, 心率錶會顯示"**開啓螢幕顯示? 否是(Turn** *Display on? No/Yes)*"。如果你使用紅色按鈕選擇了選項"是*(Yes)"*,那麽跑步電腦則會重新開 啓並正常工作。如果你想再次開啓睡眠模式,那麽請使用紅色按鈕選擇"否*(No)"*,或者按下 停止按鈕。

● 在睡眠模式下,鬧鈴功能將不受任何影響。

• 如需返回時間顯示模式,請按住"停止"按鈕。

**Page 53 4.5** 手錶設置

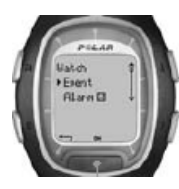

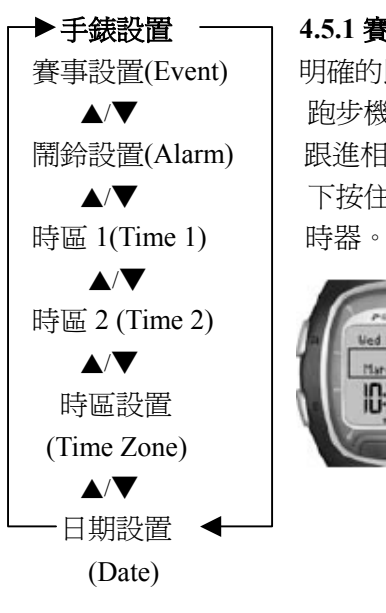

在沒有進行運動的時候,你亦可以將 Polar 跑步電腦作爲手錶來使用。如需更 改手錶設置,請按照本章節的相應步驟進行操作。

### **▶ 手錶設置** ──┐ 4.5.1 賽事設置(Event)

賽事設置(Event) | 明確的比賽目標是讓你保持持久的訓練動力的重要因素。你可以在 ▲/▼ │ 跑步機算機中進行賽事設置;通過使用賽事計時器,你能夠準確地 鬧鈴設置(Alarm) 跟進相應的運動天數,直至下一項賽事開始時爲止。在時間顯示模式 ▲/▼ │ 下按住"▲向上" 按鈕,你即可在心率錶的顯示螢幕上設置賽事計

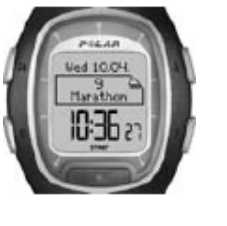

- 1. 在時間顯示模式下,按下"▲向上"或者 "▼向 下"按鈕,直至螢幕顯示"設置**(Settings)**"選項爲 止;然後按下紅色按鈕。
- 2. 在功能表中選擇"手錶設置**(Watch)**" 選項,按下紅 色按鈕加以確認。
- 3. 繼續按下"▲向上" 或者 "▼向下"按鈕選擇 "賽事設置**(Event)**"選項,按下紅色按鈕加以確認。
- 4. 如需查閱或者更改賽事設置,請按照下列步驟進行操 作:

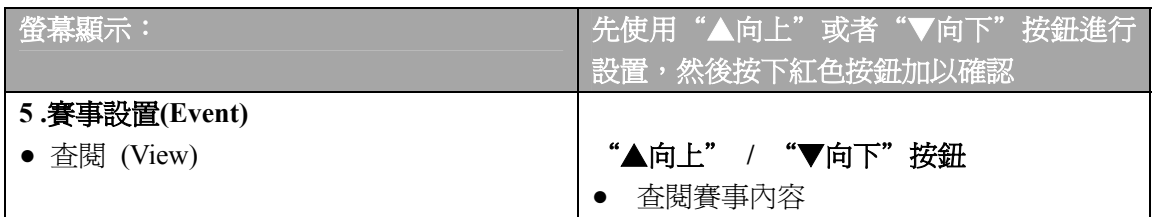

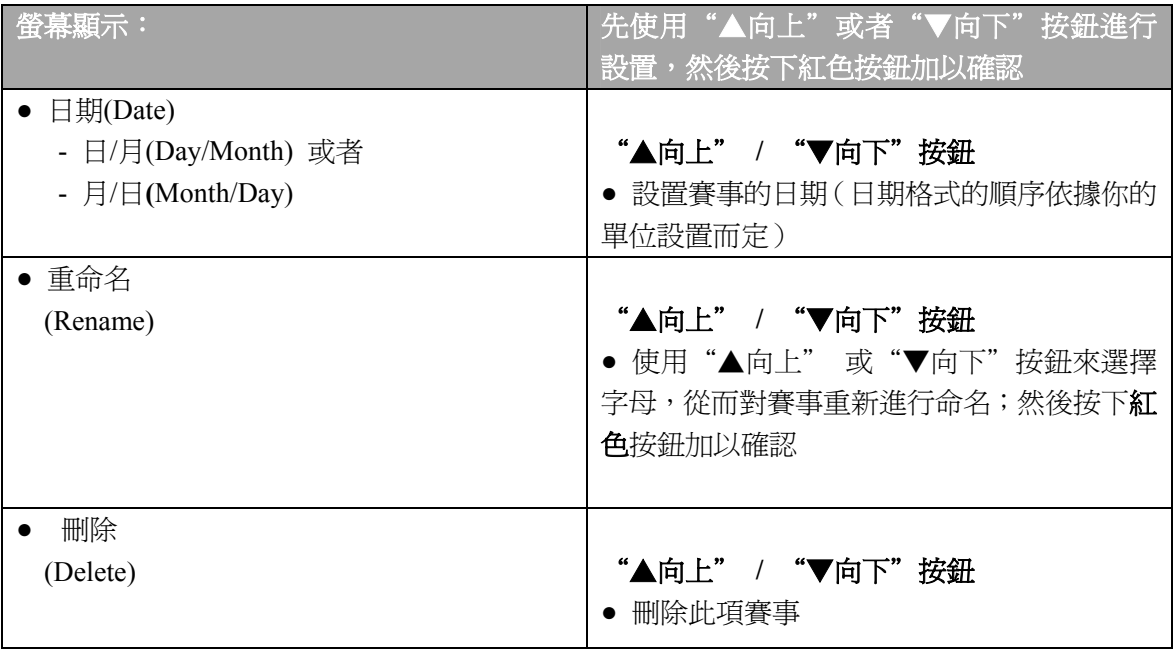

• 如需返回時間顯示模式,請按住"停止"按鈕。

# **4.5.2** 鬧鈴設置 **(Alarm)**

使用鬧鈴功能,心率錶可以被設定在某一特定時間發出響鬧提示。

- 1. 在時間顯示模式下,按下"▲向上"或者 "▼向下"按鈕,直至螢幕顯示"設置 **(Settings)**"選項爲止;然後按下紅色按鈕。
- 2. 在功能表中選擇"手**錶設置(Watch)**" 選項,按下紅色按鈕加以確認。
- 3. 繼續選擇"**鬧鈴設置(Alarm)**"選項,按下紅色按鈕加以確認。

4. 如需更改鬧鈴設置,請按照下列步驟進行操作:

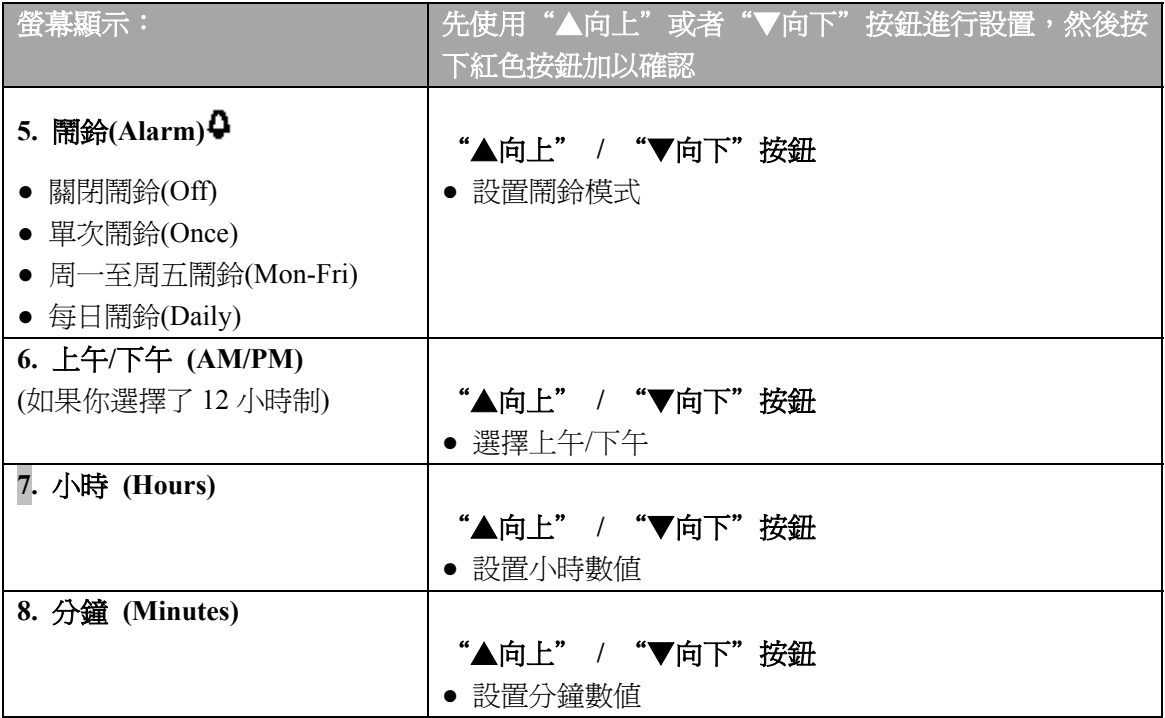

在(除鍛鍊模式以外的)所有模式下,心率錶的鬧鈴功能均可運作。當心率錶發出響鬧時,螢 幕會顯示"**鬧鈴!貪睡? (Alarm! Snooze?)**",並伴隨閃爍的夜光照明顯示。如果你按下"停 止"接鈕,響鬧即可停止;否則響鬧會持續一分鐘的時間。如果你想開啓 10 分鐘的貪睡功能, 請按下"▲向上"與"▼向下"按鈕、或者**紅色**按鈕:螢幕顯示"貪睡功能(Snooze)",同時 貪睡計時器開始運作;心率錶將在10分鐘後再次發出響鬧提示。如需取消貪睡或鬧鈴功能,請 在貪睡模式下按下"停止"按鈕。

成者, 在時間顯示模式下按住夜光照明按鈕, 你即可快速切換至鬧鈴設置模式。

## 注意:

- 當心率錶顯示低電量符號■時, 鬧鈴功能將無法開啓。
- 即使你已經在普通設置功能表下關閉了聲音功能,心率錶的鬧鈴仍將保持運作。

● 如需返回時間顯示模式,請按住"**停止**"按鈕。

## **4.5.3** 時區設置 **(Time Zone)**

使用 Polar 跑步電腦,你可以設置兩組時區功能,從而幫助自己跟進不同時區的時間。

- 1. 在時間顯示模式下,使用"▲向上" 或者 "▼向下"按鈕,以滾動選擇"設置 **(Settings)**"選項;然後按下紅色按鈕。
- 2. 在功能表中選擇"手錄設置(Watch)" 選項, 按下紅色按鈕加以確認。
- 3. 繼續選擇"時區 1(Time 1)"選項,按下紅色按鈕加以確認。
- 4. 如需更改相關設置,請按照下列步驟進行操作:

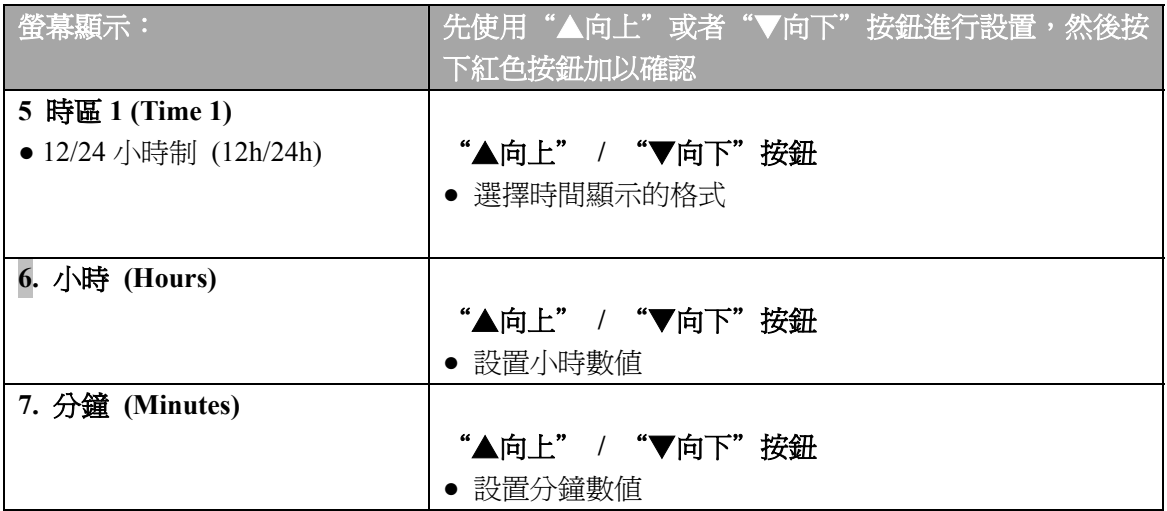

## 當你完成時區 **1 (Time 1)**的設置後,請繼續設定時區 **2(Time 2)**:

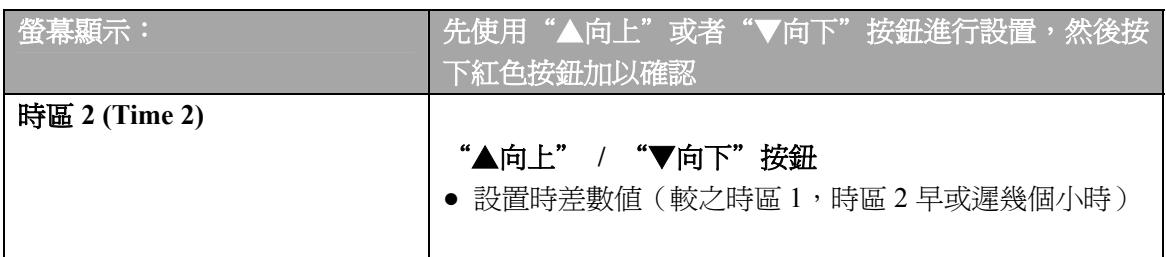

在手錶設置功能表下,你可以選擇時區設定:

- 1. 在時間顯示模式下,按下"▲向上" 或者 "▼向下"按鈕,直至螢幕顯示"設置 **(Settings)**"選項爲止;然後按下紅色按鈕。
- 2. 使用"▲向上"或者 "▼向下"按鈕選擇"手**錶設置(Watch)**" ,然後按下紅色按鈕加 以確認。
- 3. 繼續使用"▲向上" 或者 "▼向下"按鈕,以從功能表中選擇"時區設置(Time **Zone)**";接著請選擇時區 **1(Time 1)**或時區 **2(Time 2)**。螢幕會顯示"時區 **1** 使用中**(Time 1 in use)**" "時區 **2** 使用中**(Time 2 in use)**"。

在時間顯示模式下按住"▼向下"按鈕,即可切換不同的時區。在心率錶的螢幕顯示上,位 於時間後面的數位 2 表示時區 2 正在使用中。

● 如需返回時間顯示模式,請按住"停止"按鈕。

## **4.5.4** 日期設置**(DATE)**

進行日期設置:

- 1. 在時間顯示模式下,按下"▲向上" 或者 "▼向下"按鈕,直至螢幕顯示"設置 **(Settings)**"選項爲止;然後按下紅色按鈕。
- 2. 通過使用"▲向上" 或者 "▼向下"按鈕,在功能表中選擇"手**錶設置(Watch**)" 選 項,按下紅色按鈕加以確認。
- 3. 繼續在手錶設置功能表下選擇"日期設置(Date)"選項,按下紅色按鈕加以確認。
- 4. 如需更改相關設置,請按照下列步驟進行操作:

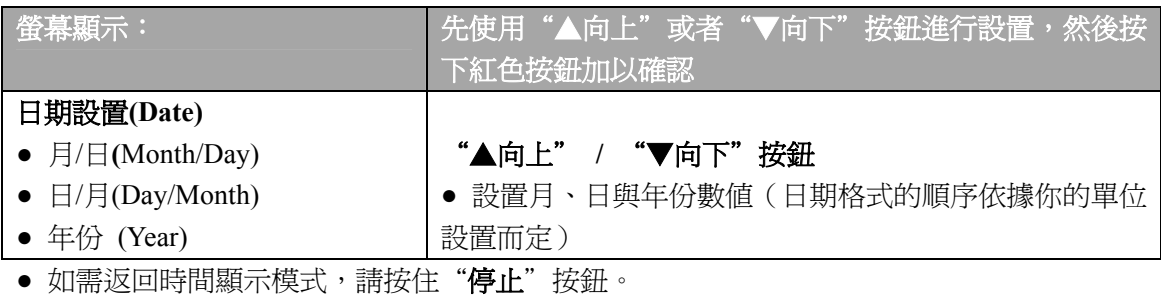

#### **5.** 運動目標心率區

鍛鍊時,在不同的目標心率區內進行運動,你便可以獲得不同的健身效果。基於你的運動目 標與基本的身體狀況,你能夠確定適合自己的運動目標心率區。Polar 跑步電腦具備三種運動 目標心率區功能:個人運動心率區(OwnZone),Polar 運動心率區與手動目標心率區。或者, 你亦可以使用基於速度與步幅的運動目標心率區(需要使用鞋夾資料記錄裝置)。

登錄 Polar 跑步教練網頁(www.PolarRunningCoach.com),你能夠杳閱更多關於目標心率區的 資訊,以及使用個性化的訓練程式。

鍛鍊時,請按照下列步驟來設置你的運動目標心率區:

- 1. 在時間顯示模式下,按下"▲向上"或者 "▼向下"按鈕,直至螢幕顯示"設置 **(Settings)**"選項爲止;然後按下紅色按鈕。
- 2. 選擇"鍛鍊**(Exercise)**" 選項,並按下紅色按鈕加以確認。
- 3. 繼續選擇所需修改的鍛鍊類型;然後按下紅色按鈕。注意,此時你將無法修改"自由鍛鍊 (Free)"與"個人運動心率區鍛鍊(OwnZone)"選項。
- 4. 按下"▲向上" 或者 "▼向下"按鈕,直至螢幕顯示"**編輯(Edit)**"選項爲止;按下**紅** 色按鈕加以確認。
- 5. 繼續編輯鍛鍊內容;更多相關的說明資訊,請參閱手冊第 35 頁,"鍛鍊設置"一章。

◀ 偏離目標心率區響鬧警示: 使用偏離目標心率區響鬧警示功能,你能夠確保自己以正確的活動 強度進行鍛鍊。如果響鬧警示功能已開啓,在鍛鍊模式下心率錶會顯示圖示◀。如果你的運動心 率高於或低於目標心率區的上下限,心率錶便會發出響鬧警示。如果你的心率處於目標心率區以 外,螢幕上的心率讀數將開始閃爍,同時心率錶會於你每次心跳時發出響鬧提示。 如果你選擇 了基於速度與步幅的運動目標心率區,那麽當你的心率處於目標心率區以外時,Polar 跑步電腦便 會發出嗶嗶的警示聲。如需開啓或關閉響鬧警示功能,請在功能表中選擇設置**(Settings)>**普通設 置**(General)>**聲音**(Sound)>**偏離目標心率區響鬧警示**(TZ Alarm)**;或者在鍛鍊時,你亦可以按住 夜光照明按鈕,然後再按下"▲向上" 或者 "▼向下"按鈕以選擇 **TZ Alarm** 選項。如果幫助 功能已開啓,心率錶會顯示"偏離目標心率區響鬧警示已開啓(TargetZone Alarm On)"或者"響 鬧警示已關閉**(TargetZone Alarm Off)**"。

# 注意:

● 如果偏離目標心率區響鬧警示尚未開啓,那麽在鍛鍊記錄模式下,心率錶將不會發出響鬧警示 聲;同時,運動目標心率區的相關資訊也無法記錄至鍛鍊檔案中。

● 如果心率錶已顯示低雷量符號 ━ ,心率錶的聲音功能與夜光照明功能將自動關閉;但是,如 果此前你已經設置了鬧鈴功能,鬧鈴將仍然可以運作一次。

● 如需返回時間顯示模式,請按住"停止"按鈕。

#### **5.1 OWNZONE** 個人運動心率區功能

Polar 跑步電腦能夠自動確定你的個人有氧(心血管能力)運動心率區,這就是 OwnZone (OZ) 個人運動心率區功能。個人運動心率區功能可以確保你在安全的心率區範圍內進行鍛鍊。

基於你的心率變化,OwnZone (OZ)個人運動心率區功能主要可以測定你的*個人訓練心率區*。 對於大多數成年人來說,個人運動心率區相當於最高心率(HRmax)的 65-85%;根據身體狀況 與精神狀態的不同,每天你的個人運動心率區也會有所差異(例如,在你尚未從上一階段的 訓練中恢復過來,或者感覺承受較大精神壓力的情況下)。通過持續 1 至 5 分鐘的散步、慢跑 或其他熱身運動,你便可以確定自己的個人運動心率區;建議你在剛開始運動時,動作應該 舒緩一些,運動強度應該低一點,然後再逐漸使心率升高。

個人運動心率區功能是針對健康人士而設計的,因此一些健康原因往往會導致心率錶無法基 於心率變化測定你的個人運動心率區(例如,高血壓、心律不齊、或者某種藥物療法)。

#### 如何確定個人運動心率區

在開始測量個人運動心率區前,請務必確認:

- y 你已正確設置了所有個人用戶資料。
- y 你已選擇了個人運動心率區鍛鍊**(OwnZone)**功能。每當你開始進行個人運動心率區鍛鍊的 時候,Polar 跑步電腦便會自動測定你的個人運動心率區。

在下列情況下,你必須重新測量自己的個人運動心率區:

- 如果你改變了鍛鍊環境與鍛鍊模式。
- 如果你在停止運動一周之後,再次進行鍛鍊。
- 在開始鍛鍊時,如果你感覺不適(例如,你感覺身體不舒服、或者所承受的壓力較大)。
- y 如果你改變了心率錶的設置。
- 1. 首先按照手冊第 9 頁"鍛鍊"一章的說明指導,開始進行運動。
- 2. 如果你已按下紅色按鈕開始進行鍛鍊,螢幕會顯示"發現個人運動心率區**(Finding OwnZone)**";同時心率錶將自動測量你的個人運動心率區,個人運動心率區符號 OZ *►*\_ \_將出現在顯示螢幕上。

成者,如果你想跳過個人運動心率區的測量步驟,而使用此前所確定的心率區,請按下紅 色按鈕。

個人運動心率區的測定由以下五個階段構成:

- OZ ▶\_\_\_\_ 以較慢的步速走上 1 分鐘。在第一階段,你應該讓自己的心率保持在 100 次/分 鐘或最高心率的 50%以下; 在完成每一階段的測量時, 心率錶都會發出嗶嗶的 提示聲(如果聲音設置已開啓),並且螢幕將被自動照亮(如果你此前已經開 啓過一次夜光照明功能),這表示此測量階段即將結束。
- OZ ▶▶\_\_\_ 以正常的步速走上 1 分鐘。讓你的心率平穩地上升 10-20 次/分鐘,或者是 最高心率的 5%。
- OZ ▶▶▶ 快步走上 1 分鐘。讓你的心率平穩地上升 10-20 次/分鐘,或者是最高心率的  $5\%$
- OZ ▶▶▶▶ \_ 慢跑 1 分鐘。讓你的心率平穩地上升 10-20 次/分鐘,或者是最高心率的 5%。

OZ *►►►►►* 快速漫步或者跑步 1 分鐘。

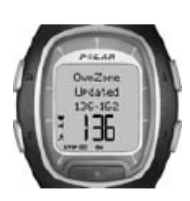

3. 在五個階段中的某一時間點,你會聽見兩聲嗶嗶聲;此時,心率錶已 經確定了你的個人運動心率區。如果你已經成功測定了自己的運動心 率區,螢幕會顯示"個人運動心率區已更新(OwnZone Updated)"與 其心率上下限數值。根據所選設置的不同,個人運動心率區能夠分別 以每分鐘的心跳次數(bpm),或者最高心率百分比的形式顯示在螢上。

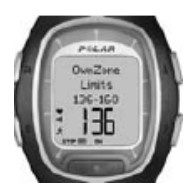

4. 如果你按下紅色按鈕取消了個人運動心率區的測定,或者如果心率錶未能測 定你的個人運動心率區,螢幕則會顯示你此前所確定的個人運動心率區,以 及"個人運動心率區上下限**(OwnZone Limits)**"字元與相關心率數值。如果 你是初次開始測量個人運動心率區,並於中途取消了操作,心率錶則會使用 基於你的年齡所計算出的心率上下限數值。

現在你能夠繼續進行鍛鍊了。請儘量使自己保持在心率錶所確定的個人運動心率區內進行運動,從 而獲得最大的健身收益。

注意*:* 測定個人運動心率區*(OwnZone)*的用時已經包含在你的鍛鍊時間內,因此自從你初次測量個 人運動心率區*(OwnZone)*時,你的鍛鍊資料便已被記錄至心率錶中。

小貼士:如需獲得更多關於 OwnZone 個人運動心率區功能的詳細資訊,請登錄 www.polar.fi 或者 www.PolarOwnZone.com 網頁。

# **5.2 Polar** 運動心率區

你亦可以使用 Polar 運動心率區來引導自己進行鍛鍊;Polar 運動心率區功能可以提高基於心 率的訓練的運動效率。依據最高心率百分比的不同,你可以分別在五組運動區內進行訓練。 Polar 運動心率區功能使得你可以輕鬆地設定與監測自己的運動強度,並能跟進基於 Polar 運 動心率區的訓練程式。

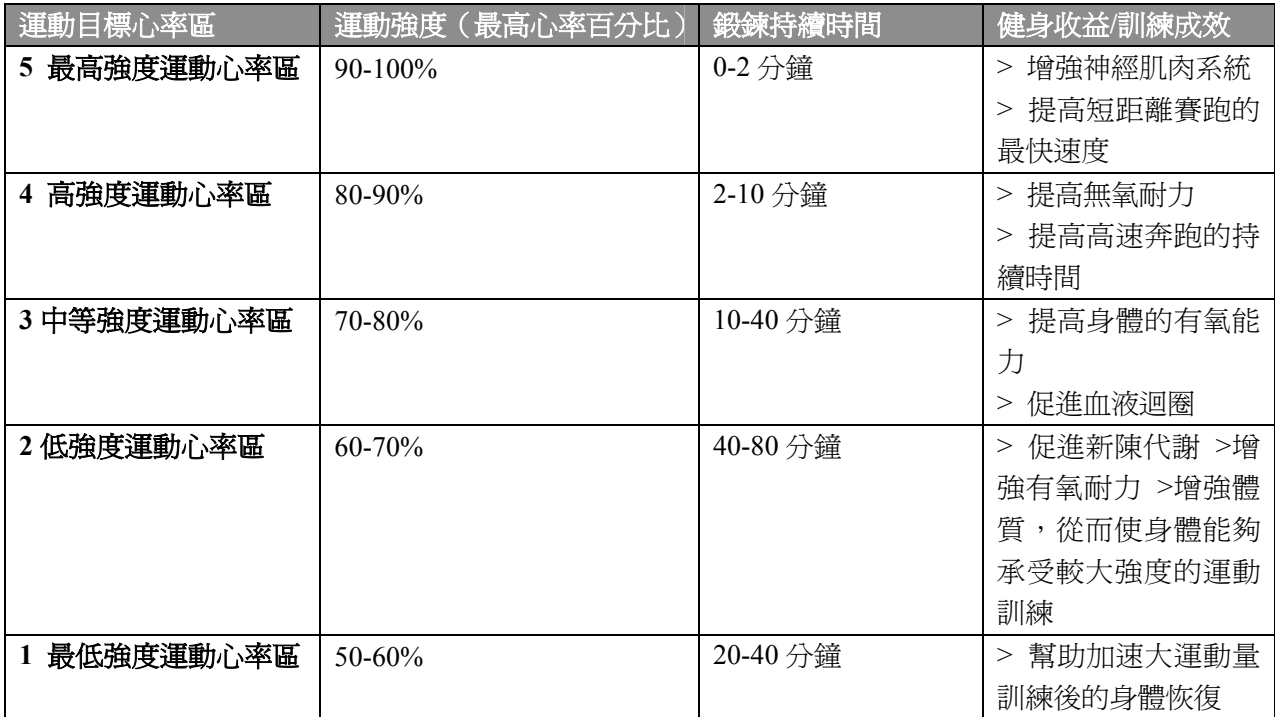

在運動區 1 內進行跑步時, 其運動強度是非常低的。此處, 主要的訓練原理是通過運動恢復, 而並非通過鍛鍊來提高自己的運動水平。有時候,訓練的強度可能很高,以至於第二天你甚 至還可能尙未完成運動恢復!在這種情況下,通過進行強度極低的訓練,你能夠加速運動恢 復的進程。

在運動區 2 內,我們可以進行耐力訓練。此運動區內的訓練是以簡單的有氧跑步運動爲主。 耐力訓練是每位賽跑選手的訓練計劃中的基本要素。事實上,耐力訓練也是任何訓練計劃的 基礎構成。在此低強度運動區內進行長時間的耐力訓練將有助於能量消耗;只有持之以恒地 進行耐力訓練,你才能提高自己的運動水平。

在運動區 3 內,我們可以提高自己的有氧能力。與運動區 1 與 2 相比,運動區 3 內的訓練雖 然強度較高,但仍然以有氧運動爲主。運動區 3 內的訓練可以由運動恢復後的間歇訓練構成; 在此運動區內進行跑步訓練將十分有助於增強心臟與骨骼肌的血液迴圈。

如果你的目標是在比賽中發揮自己的最大潛力,那麽請在運動區 4 與 5 內進行訓練。在這兩 組運動區內,你可以淮行間歇長達 10 分鐘的無氧跑步運動。運動間歇越短,運動強度則越高; 因此通過運動間歇進行充分的身體恢復也十分重要。運動區 4與 5 內的訓練模式,其目的是 爲了讓賽跑選手取得最佳的比賽成績。

通過使用已經測定的最高心率(HRmax),Polar 運動心率區能夠進行個性化的設定。當你在某 一運動區內跑步時,你的目標是在整個運動區內進行充分的運動。因此,保持在運動區的中 間區域內進行運動固然很好,但是你也沒有必要將自己的心率始終保持在某一特定的水平。

心率會逐漸與訓練強度相適應。例如,由運動區 1 切換至運動區 3 時,在 3 至 5 分鐘的時間 內,你的心率與循環系統將逐漸適應當前的運動強度。

根據訓練內容、運動恢復、運動環境以及其他因素的不同,某一運動強度的訓練所對應的心 率數值亦會有所變化;這就是爲什麽要對自己的疲勞感覺加以注意,並相應地調整訓練計劃 的重要原因。

#### 使用 **Polar** 運動心率區功能引導你的訓練進程

Polar 跑步電腦能夠讓你通過簡單的方式來使用其運動區功能。你可以將運動區設置爲自己的 目標心率區;你可以對計時器或跑步路程進行設定,以提示自己在鍛鍊期間切換運動心率區; 或者,你還可以手動設定運動心率區。更多說明指示,請參閱手冊第 35 頁, "鍛鍊設置"一 章。

如果你瞭解自己的最高心率、以及有氧與無氧極限,那麽 Polar 運動心率區功能將能發揮其最 佳功用。如需確定最高心率,你可以使用年齡公式(跑步機算機中的默認設置),預測最高心 率(HRmax-p),或者是實驗室中測定的最高心率數值。如果你已經爲自己設定了某一運動目標 (例如,為參加某項比賽而進行訓練),或者如果你希望通過每組訓練來獲得特定的健身收 益,那麽 Polar 運動心率區功能便可以助你一臂之力。

登錄 Polar 跑步教練服務網頁(www.PolarRunningCoach.com), 你可以下載基於 Polar 運動心率 區的個性化的跑步訓練程式。

#### 手動目標心率區

除了使用個人運動心率區與 Polar 運動心率區功能,你還可以使用年齡公式來手動確定自己的 目標心率區。

目標心率區是以每分鐘的心跳次數(次/分鐘 bpm),或者最高心率百分比(HRmax)的形式所表示 的心率上下限區間;最高心率即你進行高強度運動時每分鐘最高的心跳次數。作爲默認設置, 心率錶能夠根據年齡公式(最高心率=220-年齡)計算出你的最高心率;更準確的最高心率數值 可以通過預測最高心率(HRmax-p)測試獲得;如果你想測得最準確的數值,請在醫生或運動生 理學家的指導下進行運動壓力測試。

下面的表格中是以 bpm(次/分鐘)作爲單位的目標心率強度區間,它們是根據每 5 歲的年齡間 隔所估算出來的。請先計算出自己的最高心率,並寫下你的心率區間,然後選擇最適合自己 進行訓練的目標心率區。

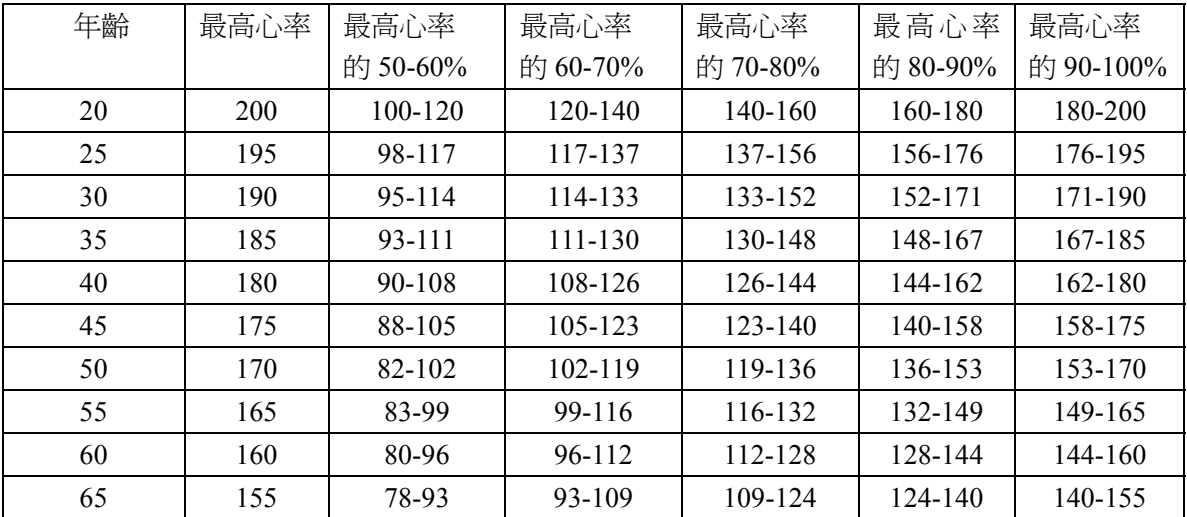

## **6. Polar** 有氧健康測試

使用 Polar 有氧健康測試,你能夠簡單、安全並且快捷地預測個人的最大攝氧量,獲得預測的 最高心率值。 Polar 有氧健康測試的測試物件是身體健康的成年人士。

#### 個人有氧健康指數**(OwnIndex)**

個人有氧健康指數是一個等同於最大攝氧量(VO2max)數值,它也是用來表示人體有氧健康狀 況的常用指數。心血管(有氧)的健康水平與心血管系統在體內輸送與利用氧氣的能力密切 相關。你的心臟越強壯、運作效率越高,你的心血管健康水平就越高。最大攝氧量(VO2max) 是衡量你在耐力運動專案中的表現水平的有效指標。

如果你希望增強自己的心血管功能,平均花費最短 6 個星期的時間,你便可以觀察到個人有 氧健康指數的顯著變化。對於身體健康狀況較差者來說,通常其個人有氧健康指數提高得更 快;對於身體健康狀況較好者來說,則需要較長的時間方可見到成效。如果你在鍛鍊過程中 能夠使用到大肌肉群,則更有利於改善心血管健康水平。這類體育運動包括跑步、游泳、划 船、滑冰、越野滑雪、騎自行車和慢步等。爲監測自身的健康狀況與進程,在開始兩周內, 你需要多次測量自身的個人有氧健康指數,以取得基準值。此後,大約每月重復一次有氧健 康測試即可。個人有氧健康指數是根據靜止心率、休息狀態下的心率變化、年齡、性別、身 高、體重及自我評估運動而測定的。

#### 預測最高心率**(HRmax-P)**

預測最高心率的測試需與 Polar 有氧健康測試同步進行。與根據年齡公式(220-年齡)計算出的 結果相比,預測最高心率的測試結果能夠更準確地預測出你的個人最高心率值。年齡計算最 高心率的方法只能幫助你做大概的估算,因此它不是非常準確,對於很多年來身體一直很健 康或者年長人士來說尤其如此。確定你的個人最高心率的最精確的方法莫過於由心臟病專家 或者運動生理學家進行臨床測試(在跑步機或自行車壓力測試中)。

你的最高心率在某種程度上會隨你的身體健康狀況而有所變化。經常鍛鍊可以降低你的最高 心率,相反,減少鍛鍊則會使最高心率上升。而根據你參加的運動類型的不同,最高心率亦 有所差別。例如:跑步時的最高心率>騎自行車時的最高心率>游泳時的最高心率。預測最高 心率有助於將訓練強度設定爲最高心率的百分比,以及跟進由於訓練造成的最高心率變化, 而毋需進行竭盡全力的最大壓力測試。預測最高心率是根據靜止心率、休息狀態下的心率變 化、年齡、性別、身高、體重及(測量或預測出的)最大攝氧量(VO2max)來計算的。如果你 想獲得最準確的預測最高心率,請將臨床測得的最大攝氧量(VO2max)輸入心率錶。

#### 有氧健康測試設定

爲了進行 Polar 有氧健康測試,你必須在 Polar 跑步電腦中設置以下各項設定:

- y 在用戶設置功能表中,設定你的個人用戶資料與長期運動強度水平。更多資訊請參閱手冊 第 47 頁。
- 如果你希望預測最高心率,請開啓預測最高心率功能。
- 1. 在時間顯示模式下,按下"▲向上"或者 "▼向下"按鈕,直至螢幕顯示"**測試(Test)**" 選項爲止;然後按下**紅色**按鈕。
- 2. 按下"▲向上"或者 "▼向下"按鈕,直至螢幕滾動顯示至"預測最高心率 **(HRmax-p)**" 爲止;按下紅色按鈕加以確認。
- 3. 繼續使用"▲向上" 或者 "▼向下"按鈕,以選擇"開啓(On)"選項;按下紅色按鈕加 以確認。

# 進行有氧健康測試

爲獲得可靠的測試結果,需要符合以下基本要求:

- 只要測試環境安靜,此項測試可以隨處進行,無論在家中、辦公室、還是在健身俱樂部都可 以。周圍不應有噪音干擾(例如:電視、廣播或電話等),並且沒有旁人與你交談。
- 每次重復測試的地點、時間及環境應保持一致。
- 在測試前 2-3 小時內,請不要吸煙與過量進餐。
- **●** 在測試當天或者前一天,請避免劇烈運動、飲酒或服用藥物興奮劑。
- **●** 身放鬆並保持平靜的心情。測試前,請平躺並放鬆 1-3 分鐘。

# **Page 67** 開始測試

進行有氧健康測試,你需要花費 3 至 5 分鐘。

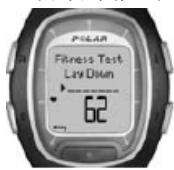

1. 在時間顯示模式下,按下"▲向上"或者 "▼向下"按鈕, 以選擇"測 試**(Test)**"選項。

2. 開始測試前,請平躺並放鬆 1-3 分鐘。

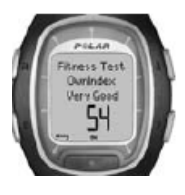

3. 使用紅色按鈕選擇開始選項,心率錶將開始搜尋你的心率訊號;同時螢幕 會顯示"5 秒鐘後健康測試開始(Fitness test stars in 5 sec)",以及你的心率數 值。測試開始時,螢幕則會顯示"請平躺進行測試**(Fitness Test Lay Down)**"。

- 4. 平躺放鬆。將雙手放於身體兩側,請不要移動身體及與他人交談。
- 5. 在有氧健康測試結束時,心率錶會發出兩聲嗶嗶的提示音;同時螢幕會顯示"健康測試有 氧健康指數**(Fitness Test OwnIndex)**"及測試結果。此外,心率錶亦會將你的個人有氧健 康指數記錄至曲線圖模式 **(Trend)**中。更多相關資訊,請參閱手冊第 69 頁的有氧健康分 類表。
- 6. 按下"▼向下"按鈕,選擇查閱預測最高心率(HRmax-p)的結果(如果預測最高心率功能 已開啓);心率錶會顯示字元"預測最高心率**(Predicted maximum Heart Rate)**"以及相應 數值;請按下紅色按鈕加以確認。
- 7. 接著,螢幕將顯示"更**新最高攝氧量數值?否/是 (Update to VO2max? No/Yes)**";選擇 "是**(Yes)**",心率錶則會將你的個人有氧健康指數記錄至用戶設置中。
- 8. 最後,螢幕將顯示"更新最高心率數值?否/是(Update to HRmax? No/Yes)";選擇"是 **(Yes)**",心率錶則會將你的預測最高心率記錄至用戶設置中。

# 注意:

**●** 在將個人有氧健康指數*(OwnIndex)*與預測最高心率*(HRmax-p)*存儲至用戶設置後,心率錶機 便會以此爲基礎來計算你的能量消耗數值。

● 如果你尙未在用戶設置功能表下設定自己的長期運動強度,心率錶則會顯示"**設置你的個** 人活動強度(Set your personal activity level)"。請按下"▲向上" 或者 "▼向下"按鈕,選擇 "極高*(TOP)*"、"高*(HIGH)*"、"中*(MODERATE)*"或"低*(LOW)*"選項。更多關於活動強 度的詳細資訊,請參閱手冊第 *50* 頁。

● 如果心率錶在測試開始時或者測試過程中無法成功探測到你的心率,健康測試將告失敗。 檢查心率傳輸帶的電極部分是否濕潤,彈性帶是否鬆緊適度。

# 中斷測試

在測試過程中,隨時按下"停止"按鈕,你即可中止有氧健康測試。螢幕將顯示"有氧健康測 試已取消**(Fitness test cancelled)**"數秒鐘。你的最新個人有氧健康指數(OwnIndex)與預測最高心 率(HRmax-p)將不會被替換。

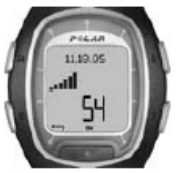

在曲線圖模式 **(Trend)**中,你能夠直觀地查閱個人有氧健康指數(OwnIndex)的 提升進程。在曲線圖功能表下,心率錶可以記錄 16 組最近測得的個人有氧健 康指數(OwnIndex)。

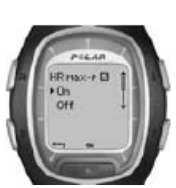

# 刪除曲線圖中的個人有氧健康指數

請選擇所需刪除的個人有氧健康指數,然後按住**夜光照明**按鈕,心率錶會提示"刪 除數值?否/是(Delete value?No/Yes)";按下紅色按鈕,即可加以確認。

在預測最高心率**(HRmax-p)**功能表下,你可以選擇開啓或關閉此功能。

# **Page 69** 有氧健康測試分類

在比較你的個人數值及有關變化時,Polar 健康有氧測試的結果,即你的個人有氧健康指數 (OwnIndex)具有重要的意義。個人有氧健康指數(OwnIndex)同樣可以根據你的性別與年齡加以 區分。在下表中查找你的個人有氧健康指數(OwnIndex),並與相同年齡及性別人士的相關情況 進行對比,從而瞭解你自己目前的心血管健康狀況。

上述有氧健康分類表是以 *62* 項有關調查研究的文獻評論爲依據的,此項調查以美國、加拿大以 及歐洲七國的健康成人爲研究物件,直接測量他們的最大攝氧量*(VO2max)*。參考文獻:*Shvartz E, Reibold RC*:《年齡介於 *6* 歲與 *75* 歲間的男性及女性的有氧健康標準》;及 *1990* 年第 *61:3-11* 期 《*Aviat Space Environ Med*》這篇評論。

優秀運動員的個人有氧健康指數(OwnIndex)通常高於 70(男性)和 60(女性)。具有參加奧林 匹克運動會的水準的運動員,其相關指數甚至可以高達 95。個人有氧健康指數(OwnIndex)在運 用到大肌肉群的運動中(例如越野滑雪與騎自行車時)可達到頂峰。

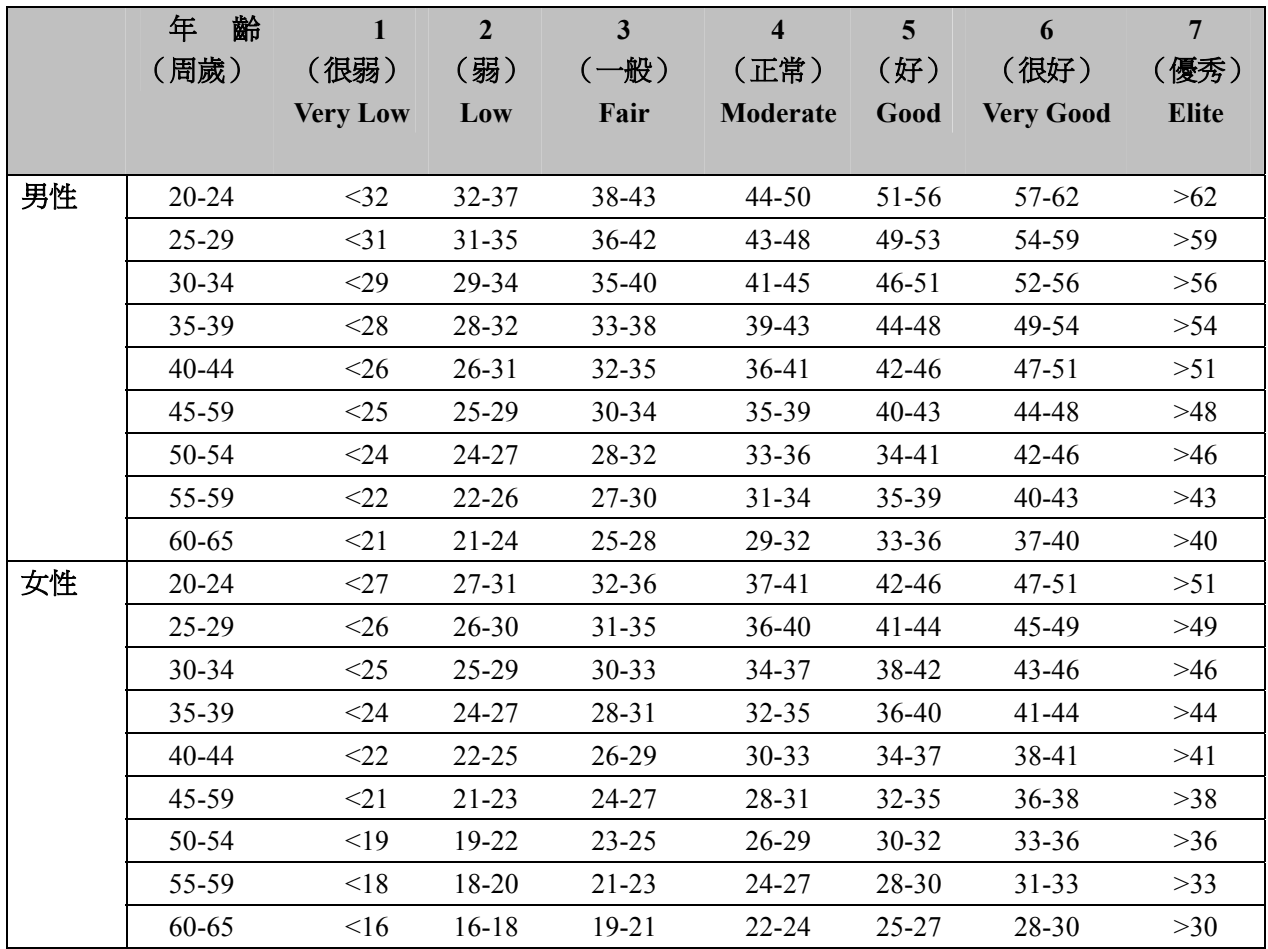

# **7.** 連接**-** 資料傳輸

#### **7.1** 如何通過電腦編輯心率錶的設置

借助個人電腦,你可以對 Polar 跑步電腦的各項設置進行編輯。通過下載標識圖案,你還可以使 自己的 Polar 跑步電腦表更具個性。爲此,你需要使用 Polar UpLink™工具。登錄網站 www.polar.fi 或者 www.PolarRunningCoach.com, 你可以下載 Polar UpLink 工 具。爲了使用 UpLink 工具, 你還需要一台配備音效卡、音箱或者耳機的個人電腦。更多指示資訊,請瀏覽網址 www.polar.fi 或 www.PolarRunningCoach.com。

如何將設置從個人電腦傳輸至跑步電腦上:

1. 在時間顯示模式下,按下**右側**按鈕,直至螢幕顯示"**連接模式(CONNECT)**"為止;按下**紅** 色按鈕。

2. 手持跑步電腦, 保持在離音箱或者耳機 10 釐米/4 英寸的範圍內; 從功能表中選擇"**接收 (Receive)**"選項,然後按下紅色按鈕加以確認。

3. 現在開始從你的個人電腦傳輸資料。

4. 如果資料傳輸成功,心率錶會顯示"資料接收完成! (Uplink Receive OK!)"; 如果數據傳 輸失敗,心率錶則會顯示"資料接收失敗!**(Uplink Receive Failed!)**"。

#### **7.2** 如何將鍛鍊資料傳輸至網頁上的訓練日誌

Polar 跑步教練 (Polar Running Coach) 是一項爲你度身訂做的功能齊全的網頁服務,它能夠幫助 你實現自己的訓練目標。在免費註冊之後,你便可以使用個性化的鍛鍊程式,瀏覽各種鍛鍊日 誌,進行運動測試,使用計算圖表,或者閱讀讓你受益匪淺的文章等等。登錄網站 www. PolarRunningCoach.com,你即可進行網頁服務註冊。

通過使用 Polar 跑步電腦所具備的 SonicLink 資料傳輸功能,你還可以將鍛鍊檔案傳輸至 Polar 跑步教練服務網頁上的訓練日誌中。爲此,你需要使用 Polar WebLink軟體。

登錄網站 www. PolarRunningCoach.com,你即可將 Polar WebLink 軟體下載至個人電腦中。爲了 使用 Polar WebLink 軟體傳輸已被記錄的運動資料,你還需要一台配備音效卡與麥克風的個人電 腦。

如何將檔案從跑步電腦傳輸至服務網頁:

1. 在時間顯示模式下,按下"▲向上" 或者 "▼向下"按鈕,直至螢幕顯示"**連接模式 (CONNECT)**"爲止;然後按下紅色按鈕。

2. 手持自跑步電腦,保持在離麥克風 5 釐米/2 英寸的範圍內;從功能表中選擇"發送**(Send)**" 選項,然後按下紅色按鈕加以確認。通過選擇"鍛鍊**(Exercise)**"選項與所需發送的鍛鍊檔案, 你可以單獨發送每份檔案資料。

3. 如果資料傳送成功,心率錶會顯示"**發送完成!(SonicLink Send OK!)**";如果資料傳送失 敗,心率錶則會顯示"發送完成**!(SonicLink Send Failed!)**"。

更多說明資訊,請參閱 Polar WebLink 軟體的服務幫助網頁或 Polar 跑步教練網頁 (www.PolarRunningCoach)。

#### **8.** 保養及維修

與使用其他電子儀器一樣,在使用 Polar 跑步電腦時,你應該儘量小心。以下建議有助於你更 好地履行質量保證義務,同時可以確保本産品使用多年完好無損。

## 愛護好你的 **Polar** 跑步電腦

- y 請將 Polar 跑步電腦及其心率傳輸帶存放於涼爽、乾燥的地方。切勿將它存放於潮濕環境、 任何密閉材料(例如運動包)、或任何導電材料(例如潮濕的毛巾)中。汗水與水氣可能會 弄濕心率傳輸帶的電極並啓動心率傳輸帶,從而縮短電池壽命。
- 保持心率錶的清潔,使用後請用中性肥皂和溶劑加以清洗,清洗後用柔軟的毛巾仔細擦 幹。不要使用酒精、任何研磨材料(例如:鋼絲絨)或者其他化學洗滌劑。
- y 其操作溫度應爲 14℉至 122℉/-10℃至+50℃。
- y 不要將 Polar 心率錶長期暴露于陽光直射的環境中,例如把它置放于車內。

#### 客戶服務

在兩年的質保期間,如果你的 Polar 心率錶需要任何服務,我們建議你聯絡經授權的 Polar 客 戶服務中心。凡是接受未經 Polar Electro 公司授權的客戶服務所直接或間接導致的損壞不在質 量保證卡涵蓋的範圍內。

#### 心率錶的電池

在正常使用情況下,心率錶電池的預期平均壽命爲兩年(每天使用 1 小時,每周使用 7 天)。 但是請注意,過於頻繁地使用夜光照明會加快電池電量的消耗速率。當心率錶的電池電量只 剩下 10-15%時,螢幕會顯示低電量符號 ━ ,此時你需要更換電池。請勿自行打開心率錶。 爲確保心率錶的防水性能與使用合格部件,心率錶電池只能由經授權的 Polar 客戶服務中心更 換。更換的同時,客服中心亦將對 Polar 心率錶進行全面的周期性檢查。

注意:

- 當心率錶顯示低雷量符號 一時,心率錶的夜光照明與聲音設置功能將自動關閉;但是, 如果在心率錶顯示低電量符號 前, 你已經設置了鬧鈴功能, 開鈴將仍然能夠保持一次的 運作狀態。此外, 螢幕將不會顯示響鬧符號
- 在溫度較低的環境中,心率錶可能會顯示低雷量符號 ━ ; 但是當你返回至溫度正常的操 作環境下時,螢幕則不會顯示低電量符號。
- 接受非授權的服務後,心率錶的防水性能將不能得到保證。
- 在更換雷池後,你必須在基本模式下重新設定時間與日期設置。更多相關資訊,請參閱手 冊第 *7* 頁。

# 如何保養 **S1** 鞋夾資料記錄裝置

- **●** 請擦幹 PolarS1 足部記錄裝置。
- 請避免劇烈撞擊 PolarS1 足部記錄裝置,以免造成損壞。

# **S1** 鞋夾資料記錄裝置的電池

當你按下足部記錄裝置上的紅色按鈕時,如果裝置上的綠色信號燈變成了紅色,或者根本沒 有任何燈光信號,這表明你需要對足部記錄裝置的電池進行更換。關於如何更換電池的具體 操作,請參閱手冊第 11 百, "裝配 S1 鞋來資料記錄裝置的電池"一章。

# 愛護好你的 **WearLink** 心率傳輸帶

當你不使用心率傳輸帶時,請將連接器從彈性帶上取下。如果你在皮膚上噴灑了驅蟲劑,請 務必確保它不會與佩戴的心率傳輸帶發生任何接觸。

# 心率傳輸帶的連接器

- y 使用後定期用中性肥皂和溶劑清洗心率傳輸帶的連接器。
- y 不要使用酒精、任何研磨材料(例如:鋼絲絨)或者其他化學洗滌劑來清洗心率傳輸帶的 任何部件。
- y 除使用毛巾外,不要使用任何其他方式擦幹連接器。錯誤的操作可能會導致産品的損壞。
- y 不要將連接器放在洗衣機或者脫水機(乾燥機)中!

# 彈性帶

- y 你可以用洗衣機清洗彈性帶,水溫應該保持在 104℉/+40℃。我們建議你使用洗衣袋。
- 我們建議你每次在高含氯量的池水中使用了彈性帶後,都要對其淮行清洗。
- y 不要甩幹彈性帶,或將彈性帶放在脫水機(乾燥機)中!
- y 不要熨燙彈性帶!

# 心率傳輸帶的電池

心率傳輸帶電池的預期平均壽命是一年(每天使用 2 小時,每周使用 7 天)。如果你的心率 傳輸帶停止了運作,很可能是因爲它的電池電量已經耗盡。如需更換電池。你需要準備一枚 硬幣、一個密封環以及一塊新的心率傳輸帶電池(CR2025)。

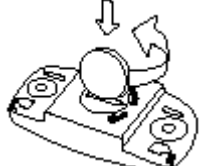

- 1. 沿逆時針方向,將硬幣由 CLOSE 位置向 OPEN 位置旋轉,從而打開心 率傳輸帶上連接器的電池蓋。
- 2. 從連接器上取下電池蓋,然後從電池倉中取出舊電池,並更換以新電 池。
- 3. 卸下電池蓋上的密封環,並用新的密封環進行更換。
- 4. 將電池的負極(-)朝下面向連接器,正極 (+)朝上面向電池蓋。
- 5. 然後將電池放入連接器的電池倉內,並將電池蓋放回原位,電池蓋上的箭頭應該指向 OPEN 位置。同時請確認電池蓋上的密封環已經被正確地置於其凹槽中。
- 6. 向下輕壓電池蓋,從而使電池蓋的外側表面與連接器的表面處於同一水平線。
- 7. 沿順時針方向固定好電池蓋,電池蓋上的箭頭亦會同時由 OPEN 位置向 CLOSE 位置旋 轉。最後請確保電池蓋已正確合攏!

**●** 爲了確保心率傳輸帶電池的最長使用壽命,請你務必在更換電池的時候才打開電池倉。我 們建議你在每次更換電池的同時也要更換電池蓋上的密封環。你可以在裝備齊全的 *Polar* 零售 商及經授權的 *Polar* 客戶服務中心購買到密封環或者其他電池配件。在美國與加拿大,消費者 只能在經授權的 *Polar* 客戶服務中心購買到附加的密封環。

- 請將電池放於遠離小孩的地方。如果小孩不慎吞咽了電池,請立即就醫。
- **●** 請根據當地法規,妥善處理廢舊電池。
# **9.** 注意事項

使用 **Polar** 心率錶時可能遇見的干擾

#### 電磁干擾

在高壓電線、交通燈、電氣化鐵路的架空線、電動公車線或有軌電車、電視、汽車馬達、單 車電腦、某些機動健身鍛練器材或移動電話的附近,或者當你穿過電子安全門時,你佩戴的 心率錶可能會受到電磁干擾。

# 鍛鍊器材

某些安裝有電子或電動部件的健身鍛鍊器材,例如發光二極體顯示螢幕、馬達或者電動 制動器,會産生電子干擾訊號。若要解決上述問題,你可按下列方法重置心率錶:

1. 從胸部解下心率傳輸帶,然後照常使用鍛鍊器材。

2. 四處移動你的心率錶,直至你發現一處沒有讀數離散,並且螢幕顯示 00 數值的位置。鍛鍊 器材的顯示螢幕的正前方通常干擾比較強烈,而顯示螢幕的左右兩側相對干擾較弱。

3. 重新將心率傳輸帶佩載在胸部,並盡可能遠地將心率錶置於不受干擾的區域。

4. 如果使用健身鍛鍊器材時,你的 Polar 心率錶仍然無法正常工作,這表明該鍛鍊器材對於無 線心率測量來說電磁干擾太強。

# 相互干擾

在非密碼心率傳輸模式下,心率錶可以接收到 3 英尺/1 米以內的心率傳輸帶發出的訊號。如 果心率錶同時探測到幾條心率傳輸帶發出的非密碼心率信號,則會産生錯誤的讀數。

## 在水中使用 **Polar** 心率錶

你的 Polar 心率錶具有 100 英尺/30 米的防水功能。但是爲了保持其防水功能,在水中請勿按 心率錶上的任何按鈕。

由於以下原因,用戶在水中測量心率時可能會受到干擾:

- 高含氯量的池水或者海水的導電性很強,這可能會導致心率傳輸帶的電極發生短路,因此 心率傳輸帶將可能無法探測到心電圖(ECG)訊號。
- y 跳水或者游泳比賽中的肌肉劇烈運動會造成水阻力,從而改變心率傳輸帶的位置,使其無 法接收心電圖(ECG)訊號。
- y 心電圖(ECG)訊號的強弱因個體差異與個體組織結構的差異而有所不同,使用者在水中測 量心率會相對在其他環境中遇到更多的問題。

**●** PolarS1 鞋夾資料記錄裝置可以在任何潮濕的跑步環境中(包括雨天)使用,但是它並不 是針對水下使用而專門設計的。

#### 如何在使用心率錶進行鍛鍊時,將潛在風險降至最低

健身鍛鍊可能會含有一定的風險,對於很少運動的人來說這點尤爲值得注意。在開始實施定 期的健身鍛鍊計劃之前,我們建議你先回答下列關於身體健康狀態的問題。如果你給予了其 中任何一題肯定的回答,建議你在開始鍛鍊前首先向醫生諮詢。

- y 在過去你的五年內你從沒有進行過體育鍛鍊嗎?
- y 你有高血壓嗎?
- y 你有高膽固醇嗎?
- y 你有其他任何疾病的徵兆或者症狀嗎?
- y 你正在接受任何高血壓或者心臟病的藥物治療嗎?
- 你有呼吸道疾病史嗎?
- y 你大病初愈或者剛接受過手術治療嗎?
- y 你正使用心臟起搏器或者其他植入體內的電子裝置嗎?
- y 你吸煙嗎?
- y 你懷孕了嗎?

另外請注意,除運動強度外,心率還會受到心臟、高血壓、哮喘和其他呼吸道藥物以及若干 能量飲料、酒精與尼古丁的影響。

你必須十分留意運動時身體的反應。如果運動時,你感覺到意料之外的疼痛或者疲勞,我們 建議你停止運動,或改用較低強度的運動繼續進行鍛鍊。

使用心臟起搏器、去纖顫器或者其他體內植入電子裝置的人士務請留意。植入心臟起搏器的 人士若使用 Polar 跑步電腦,風險自負。在開始使用之前,我們一貫建議你在醫生的指導下進 行鍛鍊測試。測試的目的是爲了確保你同時使用心臟起搏器與 Polar 跑步電腦的安全性與可靠 性。

如果你對任何與皮膚接觸的物質都會産生過敏,或者你懷疑由於使用我們的産品而導致了過 敏反應,請查閱第 55 頁"技術說明"一章中所列出的 Polar 心率錶質料。爲了避免由於皮膚 與心率傳輸帶直接接觸而造成不良反應的風險,你可以將心率傳輸帶佩戴在襯衫的外面。但 是,你必須將與電極接觸部分的襯衫充分濕潤,以確保其運作流暢。

由於水氣及劇烈磨損的綜合作用,心率傳輸帶的表面可能會出現掉色現象;尤其當你穿著的 衣服顔色較淺時,它可能會被染上黑色。

對於我們而言,你的運動安全無疑是最重要的。S1 鞋夾資料記錄裝置的外形設計能夠使它盡 可能避免與其他物件發生意外的鈎絆。但無論如何,當你在使用鞋夾資料記錄裝置進行跑步 訓練時(例如在矮灌木叢中跑步時),請小心謹慎。

**10.** 常見問題解答

#### 如果……我該怎麽辦?

#### ⋯⋯ 我不清楚自己處於功能表中的哪個環節

按住"停止"按鈕直至心率錶返回時間顯示模式。

## …… 按任何按鈕均無反應

此時,請同時按住心率錶旁側的四個按鈕約兩秒鐘,以重新設置心率錶。重設後,請在基本 設置模式下設定時間與日期數值;其他設置將會被自動保存。按住**停止**按鈕,你即可跳過剩 餘的設置步驟。

# ⋯⋯ 心率讀數不穩定或者極高

你可能處於大量強烈的電磁訊號環境中,這可能導致讀數不穩定。這可能發生在高壓電線、 交通燈、電氣化鐵路的架空線、電動公車線或有軌電車、電視、汽車馬達、單車電腦、某些 機動健身鍛練器材(例如:健身測試儀)或移動電話的附近。請檢查四周的環境,並遠離于 擾源。

如果遠離干擾源對此並無任何幫助,而且螢幕顯示的心率讀數仍然很不穩定,那麽請你減慢 運動速度,並用手檢查脈搏的跳動次數。如果你感覺自己的脈搏與心率錶所顯示的高心率數 值相符,這意味著你的心律可能不齊。雖然絕大多數心率不齊的病例並不嚴重,但我們還是 建議你向醫生進行相關諮詢。

# ⋯⋯ 心形符號無規律地閃動

- **●** 檢查心率錶是否在距離心率傳輸帶不到 3 英尺/1 米的範圍內。
- **●** 檢查運動時彈性帶是否已鬆弛。
- **●** 確定心率傳輸帶的電極已被濕潤。
- **●** 確保在訊號接受範圍內 (3 英尺/1 米)沒有其他心率傳輸帶。
- 心率不齊會導致不規則的讀數。假若如此,請向醫生諮詢。

## ⋯⋯ 螢幕沒有顯示心率讀數**(--)**

- 檢查心率傳輸帶的雷極是否被濕潤,及是否按指示佩戴。
- **●** 檢查心率傳輸帶是否保持清潔。
- **●** 檢查心率錶是否靠近高壓電線、電視機、移動電話、陰極射線管或者其他電磁干擾源。 此外,在開始鍛鍊記錄時,請確保你沒有靠近其他同樣佩戴心率錶的健身人士(3 英尺/1 米)。
- 你是否曾經患有心臟病,因此心電圖波形已改變?假若如此,請向醫生諮詢。

# …… 其他佩戴心率錶或者使用跑步電腦的健身人士造成了干擾

請遠離該健身人士,然後繼續正常的訓練。

或者

1. 請將心率傳輸帶從你的胸部解下 30 秒鐘,並與佩戴其他電子設備的健身人士保持一定的距 離。

2. 重新佩戴好心率傳輸帶,然後將心率錶置於胸前,靠近心率傳輸帶上 Polar 標誌的位置;心

率錶便會再次開始搜尋心率信號。現在你便可以繼續正常的訓練了。

## …… 螢幕顯示低電量符號□

如果電池電量已快耗盡,通常螢幕會首先顯示低電量符號 ➡。更多詳細資訊,請參閱手冊第 72 頁。

注意:在溫度較低的環境中,心率錶也可能會顯示低電量符號;但是當你返回至溫度正常的 操作環境下時,低電量符號則會消失。

#### **Page 78**

# ⋯⋯ 螢幕顯示爲空白

當 Polar 跑步電腦剛出廠時,其處於省電模式。按下紅色按鈕兩次,即可開啓心率錶,然後你 便可以開始進行基本設置。更多詳細資訊,請參閱手冊第 7 頁。或者,電池的電量可能已全 部耗完(更多說明指示,請參閱下一道問題解答)。

## ⋯⋯ 心率錶的電池必須進行更換

我們建議由經授權的 Polar 客戶服務中心進行所有維修服務。對於確保質量保證卡的有效性, 以及避免受到未經 Polar Electro 公司授權代理商的不當維修的影響,這點尤其必要。在更換電 池後,Polar 客戶服務中心將測試心率錶的防水性能,並對 Polar 跑步電腦進行全面的周期性 檢查。

## … 如果螢幕顯示"請檢查鞋夾資料記錄裝置!(Check Foodpod!)"的資訊

- 検杳你是否已經在心率錶上開啓了鞋來資料記錄裝置的記錄功能。
- 請確認鞋夾資料記錄裝置已開啓。
- 如果足部記錄裝置上沒有任何燈光信號,這表明其電池需要更換。關於如何更換電池的具 體操作,請參閱手冊第 11 頁,"裝配 S1 鞋夾資料記錄裝置的電池"一章。
- 如果你將心率錶置於身體前方超過了 15 秒鐘,其速度與距離測量功能將自動關閉。你需要 移動你的手臂,從而再次啓動心率錶的測量功能。
- 如果你正在跑步機上進行鍛鍊,並且把心率錶挂在了跑步機的橫杆上,請你試著將心率錶 移向旁邊的一側。

#### …… 如果我已經更換了足部記錄裝置上的電池,但是感測器仍然沒有運作

請聯繫當地的 Polar 經銷商。你可以在網站 www.polar.fi 上查閱到當地 Polar 經銷商的聯繫方 式與聯繫資料。

#### …… 如果螢幕沒有顯示跑步速度,或速度讀數不穩定

- 請遠離其他使用 S1 鞋夾資料記錄裝置的跑步人士
- 如果你將心率錶置於身體前方超過了 15 秒鐘,其速度與距離測量功能將自動關閉。你需要 移動你的手臂,從而再次啓動心率錶的測量功能。

# **11.** 技術說明

Polar 跑步電腦可以顯示你的各項運動指標,幫助你實現自己的訓練目標;它的設計目 的是用來顯示你在鍛鍊期間的生理疲勞程度與運動強度。此外,別無他用。

Polar 産品的防水功能已通過 ISO2281 國際標準認證的測試。根據不同的防水功能,Polar 産品 又分爲三種不同的類型。請通過下圖確定你所使用的 Polar 産品的防水類型。需要注意的是, 下列解釋說明未必適用于其他廠商的相關産品。

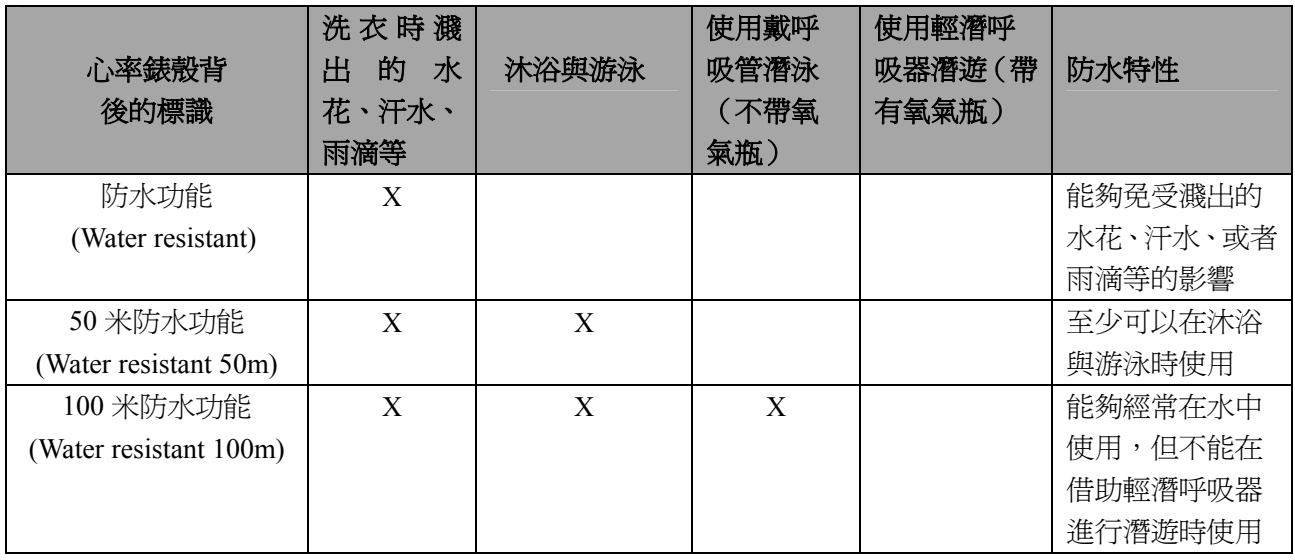

#### 心率錶

電池壽命:平均可使用 2 年 (每天使用 1 小時,每周使用 7 天) 電池型號:CR 2032 運行溫度:-10℃至+50℃/14℉至 122℉ 錶帶質料:聚亞安酯 心率錶後蓋與錶帶扣環質料:不銹鋼,符合關於鎳釋放量的 EU Directive94/27/EU 規定及其 1999/C205/05 的修訂規定。

# 手錶功能

手錶精確度在 25℃/77℉的溫度條件下小於±0.5 秒/每天。

## 心率錶

心率測量的精確度:±1%或者±1 次/分鐘(以數值較大者爲准),適用於穩定狀態下。 心率測量範圍:15-240

# 資料總值

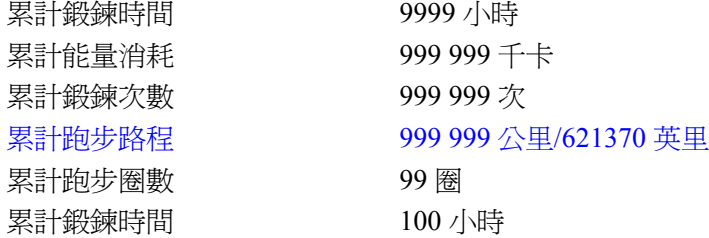

## 心率傳輸帶

電池型號:CR2025 電池密封環:矽橡膠 O 形環 20.0x1.0 電池壽命:平均可使用 2 年 (每天使用 1 小時,每周使用 7 天) 運行溫度:-10℃至+50℃/14℉至 122℉ 質料:聚酰胺 彈性帶質料:聚亞安酯、聚酰胺、尼龍、聚酯和彈性纖維

# **S1** 足部記錄裝置

運行溫度:-10℃至+50℃/14℉至 122℉ 電池型號 一節 AAA 電池 電池壽命:平均使用壽命 20 個小時 重量:62 克/2.2 盎斯(不含電池) 精確度: ±3%,進行校準後精確度會更高,適用於穩定狀態下。

# **12. Polar** 有限質量國際保證卡

- y 這張 Polar 有限質量國際保證卡由 Polar Electro Inc.公司頒發給在美國或者加拿大購買本産 品的消費者。這張 Polar 有限質量國際保證卡由 Polar Electro Oy 公司頒發給在其他國家購買 本産品的消費者。
- Polar Electro Inc. /Polar Electro Oy 公司向本産品的原消費者/購買者保證,自購買之日起兩 年內,本産品的質料及工藝將不會出現任何缺陷。
- 請保留收據或國際質量保證卡,以作爲你的購買憑證!
- y 心率錶電池及因使用不當、濫用、意外或違反注意事項、保養不當、商業應用、破裂或者 摔破造成的損壞均不在保修範圍內。
- y 使用本産品所産生的或與其相關的直接或間接、意外或特殊的損害、損失與費用不在質量 保證卡涵蓋的範圍內。在保修期間,本産品可享有由經授權的客戶服務中心提供的免費維修 及更換服務。
- 本質量保證卡並不影響現行適用的各國及各州法律所規定的消費者的法定權利,或因銷售 /購買合同而産生的消費者自銷售商處獲得的權利。

# $C \in 0.537$  該 CE 標記表明本産品符合 Directive93/42/EEC 的要求。

Polar Electro Oy 是經 IS0 9001:2000 認證的公司。

版權資料 2005 Polar Electro Oy 公司,FIN-90440 KEMPELE,芬蘭。 版權所有,翻印必究。未經 Polar Electro Oy 公司書面同意,不可以任何形式或方式對手冊任 何章節進行使用或複製。

本産品使用手冊與外包裝上以™爲符號的名稱與標記均爲 Polar Electro Oy 公司的商標。本産 品使用手冊與外包裝上以®爲符號的名稱與標記均爲 Polar Electro Oy 公司的注冊商標。

# **13.** 責任聲明

- 本手冊所載資料僅供參考。所述産品可能會因爲生産商的持續研發計劃而有所變動,毋需 事先做出通告。
- Polar Electro Inc. /Polar Electro Oy 公司一概不就本手冊或其所述産品作出任何聲明與保 證。
- Polar Electro Inc. /Polar Electro Oy 公司一概不對使用本手冊與其所述産品所産生的或與其 相關的直接或間接、意外或特殊的損害、損失與費用承擔任何法律責任。

# 本産品受以下各項或者若干項專利保護:

WO96/20640, US6104947, US6277080, WO97/33512, GB2326240, HK1016857, US 6361502, US 6418394, US 6537227, US 5719825, US 5848027, EP 1055158, US6714812, FI88972, FR92.09150, GB2258587, HK306/1996, SG9592117-7, US5486818, FI96380, US5611346, EP665947, DE69414362, FI 110915.其他專利待定。

# 製造廠家:

Polar Electro Oy Professorintie 5 FIN-90440 KEMPELE

電話:+358-8-520 2100 傳真:+358-8-520 2300

# www.polar.fi

# 香港辦事處

PolarElectroH.K.Ltd. 香港中環威靈頓街 122-126 號 威皇商業大廈 23 樓

電話:+852 3105 3000 傳真:+852 3105 0080

www.polar.com.hk